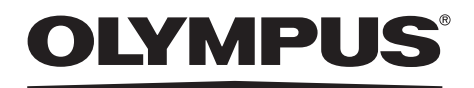

# 使用说明书

### 工业视频内窥镜

### IPLEX MX II 系列

 IV8415M IV8430M IV8630M

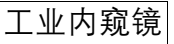

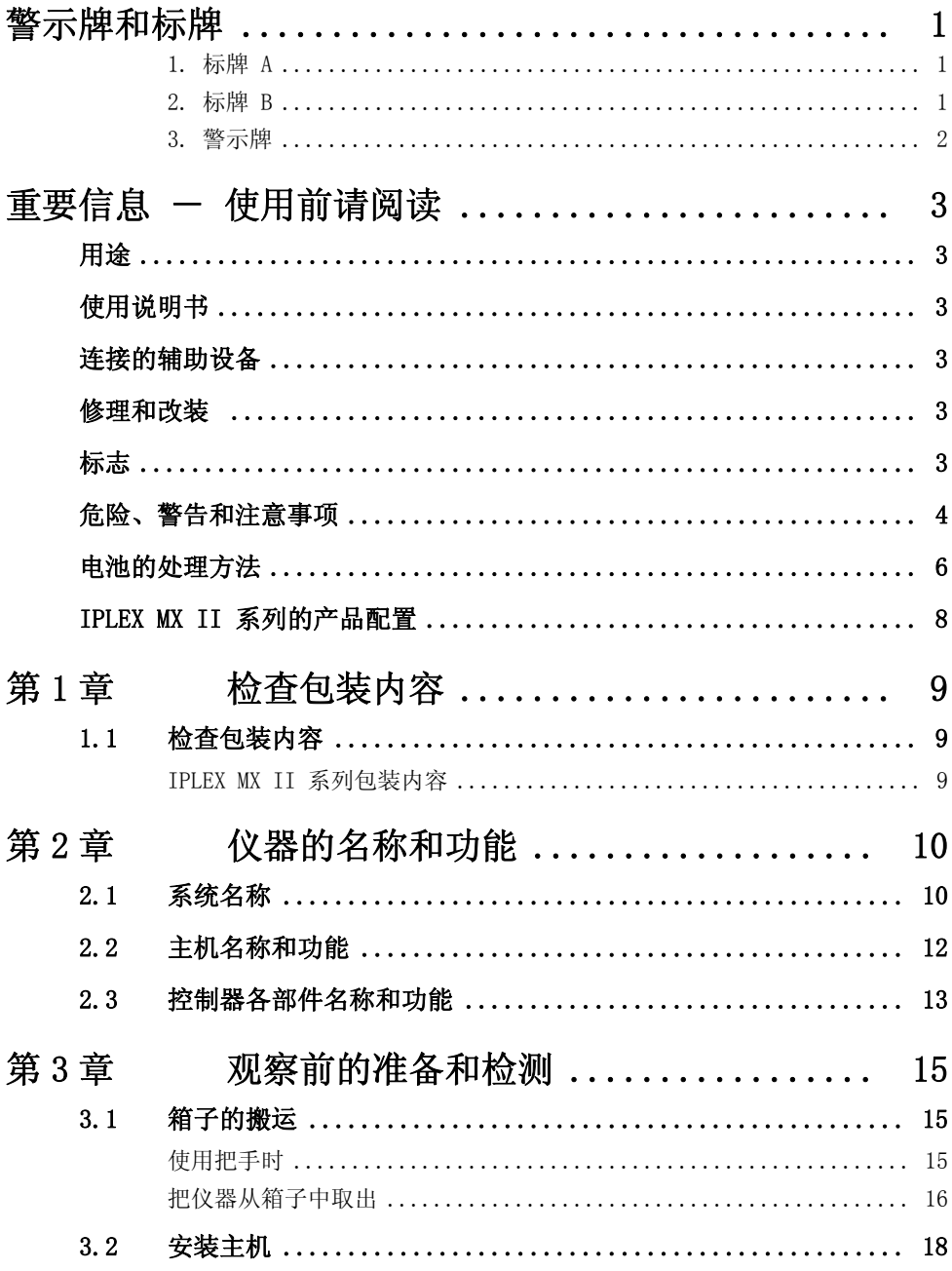

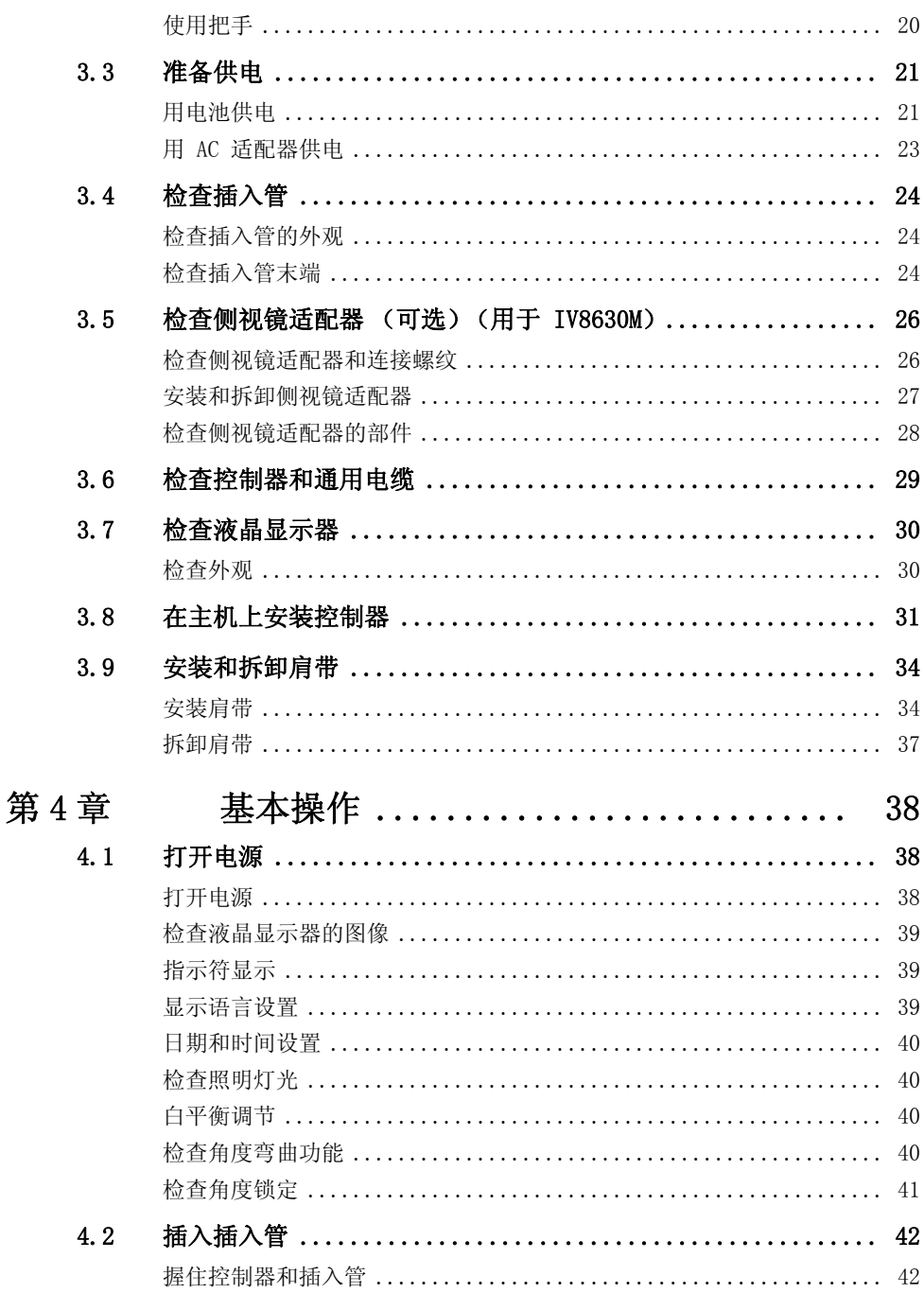

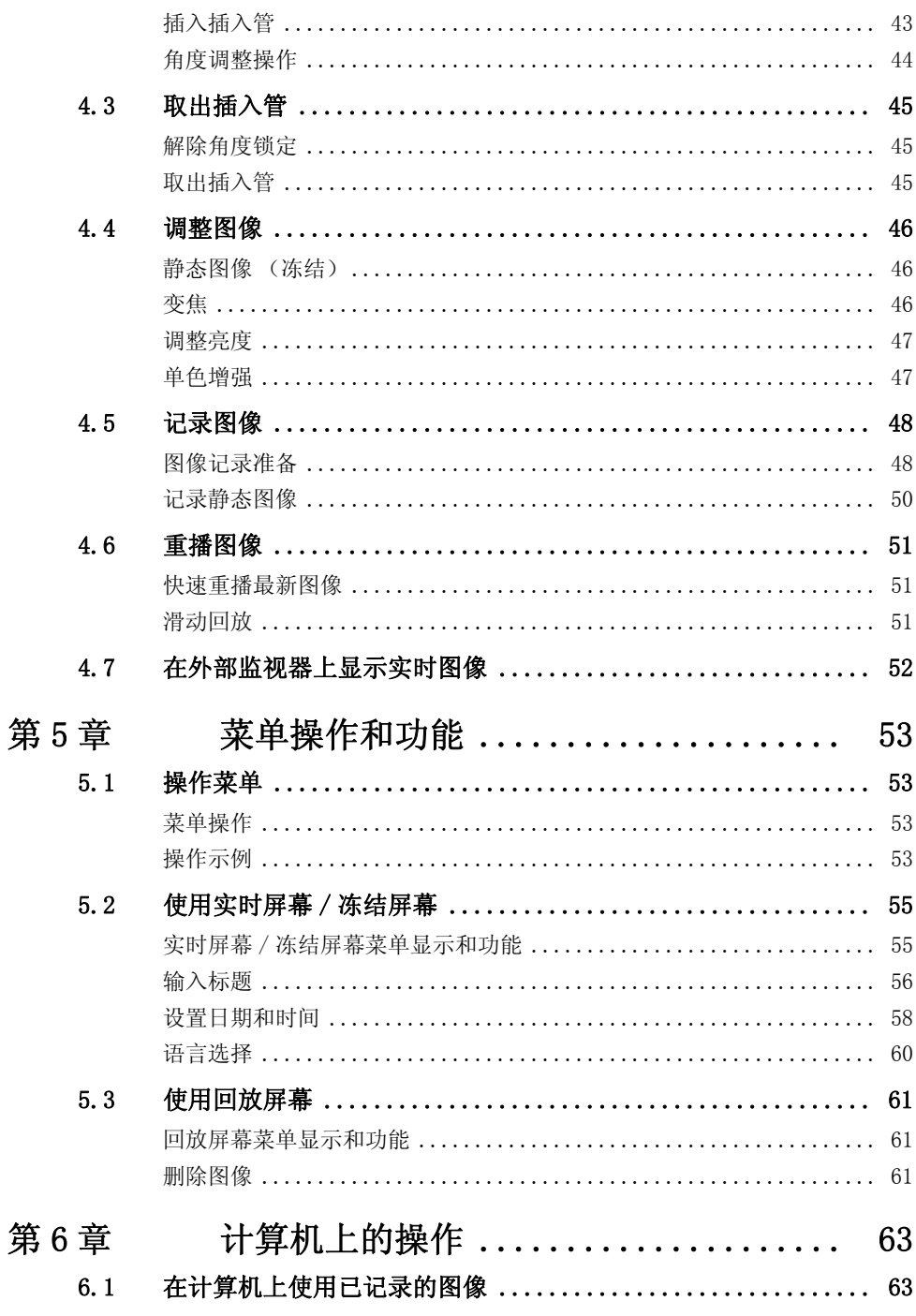

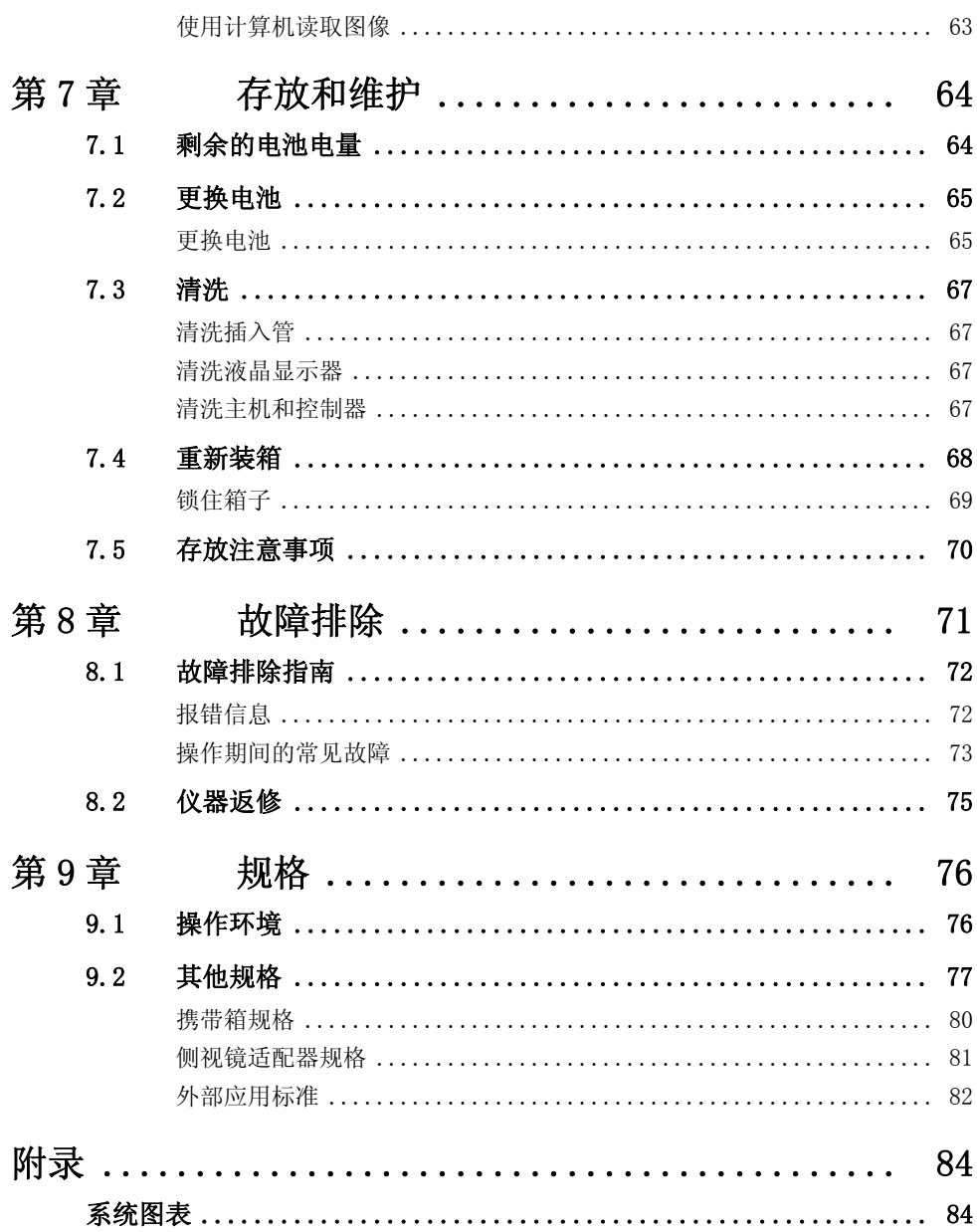

<span id="page-6-0"></span>有关安全内容的标签和符号位于仪器上的以下位置。 如果标签或符号缺失或字迹模糊,请联系奥林巴斯。

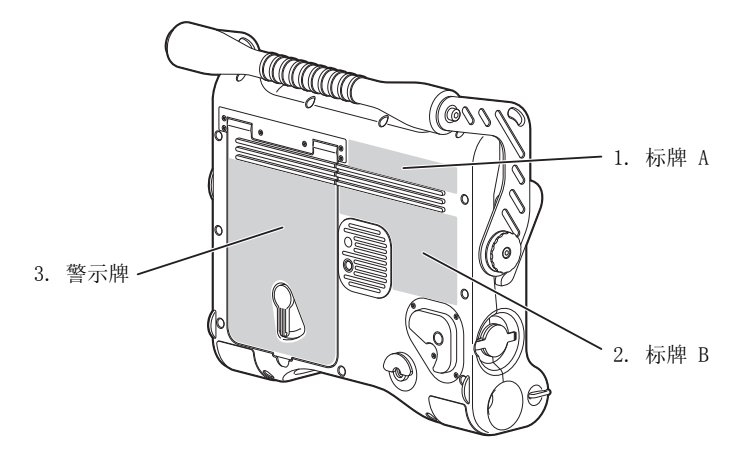

### <span id="page-6-1"></span>■ 1. 标牌 A

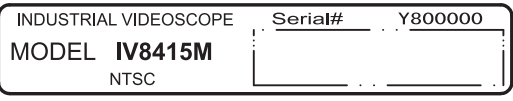

<span id="page-6-2"></span>■ 2. 标牌 B

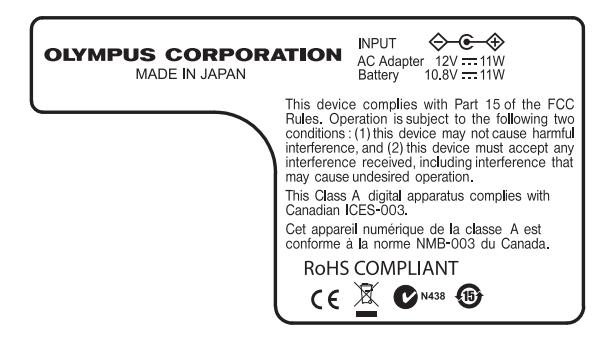

### <span id="page-7-0"></span>■ 3. 警示牌

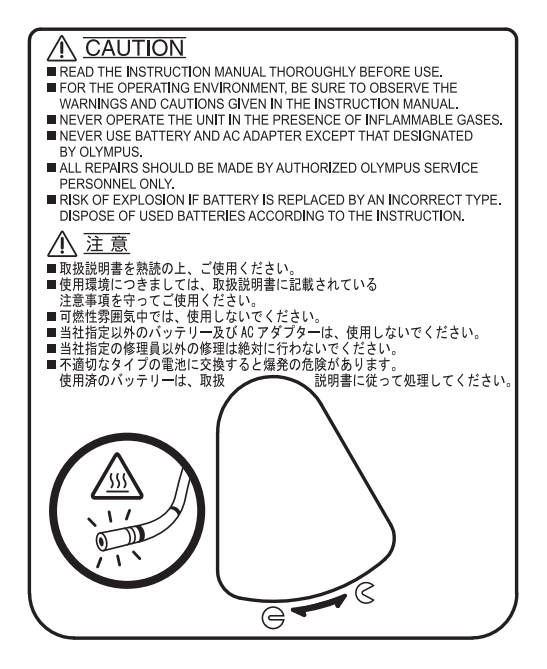

# <span id="page-8-6"></span><span id="page-8-0"></span>重要信息 - 使用前请阅读

#### <span id="page-8-1"></span>用途

本仪器是配合 IPLEX MX II 系列一起使用的辅助设备,用来观察和检查机械、设 备或建筑无法直接从外部进行观察的内部。

请勿将本仪器挪作其他用途,尤其不能用来观察和检查人或动物的体内。

#### <span id="page-8-2"></span>使用说明书

本使用说明书包含了安全有效地使用本仪器的基本信息。

使用前,请充分研读本说明书和过程中将使用的其他所有设备的说明书,并按照 指示使用设备。

请将本使用说明书和其他所有相关使用说明书妥善保存在容易取得的安全位置。 如果您对本说明书中的任何信息存在疑问,请联系奥林巴斯。

#### <span id="page-8-3"></span>连接的辅助设备

请参考附录中 [84 页](#page-89-2)的 "[系统图表"](#page-89-2)来确认本仪器和正在使用的辅助设备是否兼 容。

使用不兼容的设备可能导致设备发生故障和 / 或损坏。

#### <span id="page-8-4"></span>▽ 修理和改装 ®

本仪器没有任何可供用户维修的部件。请勿拆解、改装或试图修理。否则可能会 导致人身伤害和 / 或设备损坏。

### <span id="page-8-5"></span>标志

以下标志用于整本说明书中。

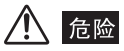

·表示非常危险的情况,如果不避免将会导致死亡或严重的人身伤害。

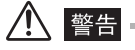

•表示有潜在危险的情况,如果不避免可能会导致死亡或严重的人身伤害。

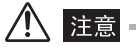

·表示有潜在危险的情况,如果不避免可能会发生轻度或中度人身伤害。也可用于提醒不安全的 操作或潜在的设备损坏。

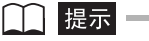

·表示更多有帮助的信息。

#### <span id="page-9-0"></span>危险、警告和注意事项

 $\mathsf{I}$  =

操作本仪器时请遵守下面叙述的危险、警告和注意事项。这些信息将通过各章节 中提供的有关危险、警告和注意事项加以补充。

$$
\bigwedge\limits_{\smash{\widehat{\phantom{a}}}} \hbox{$\phantom{a} \widehat{\phantom{a}}\phantom{a}}\hbox{\large $\phantom{a} \widehat{\phantom{a}}\!\! \widehat{\phantom{a}}\!\! \!\!}\bbox{\large $\phantom{a} \widehat{\phantom{a}}\!\! \!\!}\bbox{\large $\phantom{a} \widehat{\phantom{a}}\!\! \!\!}\bbox{\large $\phantom{a} \widehat{\phantom{a}}\!\! \!\!}\bbox{\large $\phantom{a} \widehat{\phantom{a}}\!\! \!\!}
$$

·切勿使用本仪器来观察人或动物的体内。否则可能损伤人体或动物。

### 警告

- ·切勿在易燃环境中使用本仪器。否则可能导致爆炸或火灾。
- ·请勿在包含金属尘埃等细微颗粒的环境中使用本仪器。
- ·除插入管外,本仪器及其外壳并未采用防水设计。除插入管外,切勿在任何可能浸水的地方使 用或存放仪器。否则可能导致触电。
- •切勿在通电的电气设备上使用本仪器。由于插入管的外部材料可导电,因此如果接触带电部件 可能会引起触电。
- ·不使用本仪器时, 请始终将 LIGHT 按钮 ( ) 切换为 OFF 位置。否则, 插入管中发射出的 光可能会加热附近物体并导致起火。
- ·电气部件造成的照明光线和内部发热可能使插入管的末端变热。关掉光源后立即触摸末端可能 会灼伤您的皮肤。
- ·请勿让插入管末端发出的光直接照向您的眼睛。否则可能会导致眼部受伤。
- ·如果角度弯曲操作期间检测到任何异常,请勿强行继续执行角度弯曲操作。否则可能会损坏插 入管或检查目标。
- ·请勿使液晶显示器的表面受到撞击或重压。这样可能会使液晶显示器碎裂并造成人身伤害。
- ·请勿使用坚硬或尖锐的物体擦拭液晶显示器。这样会使液晶显示屏幕断裂或出现擦痕。
- ·请勿让金属物体或水之类的液体进入电池盒或电池电极。如果有任何异物进入本仪器,请从 IPLEX MX II (主机)中取出电池和 AC 适配器,并立即与奥林巴斯取得联系。
- ·请勿用手直接接触接口。否则可能会导致故障或触电。
- ·请勿让金属或任何异物通过接口或其他任意开口进入设备。否则可能会导致故障或触电。
- ·如果检测到异常,比如冒烟、异味或异常声音,即使设备看起来还能操作,也请立即停止使 用,并且不要再打开电源。
- •运输此设备时,请关掉电源并取出电池。在电源开启的情况下运输设备极为危险,因为这样可 能导致意外事故。

### 注意

- ·高温下,图像质量可能会显著下降。
- ·将插入管插入到高于操作温度的观察对象时,可能会损坏设备。
- •请勿将插入管插入正在运行的机器中,因为这样可能会导致插入管和 / 或机器损坏。同样, 插 入管插入后请勿运行机器。
- ·4.4 mm 型插入管的最小弯曲半径为 20 mm,6 mm 型插入管的最小弯曲半径为 30 mm。弯曲程 度如果低于最小弯曲半径,可能会损坏插入管。
- ·请勿使插入管和水、盐水、机油和轻油以外的其他液体接触。以免损坏仪器。
- ·使用中请勿用塑料袋或其他物体覆盖本仪器。如果仪器内部无法冷却,可能会导致仪器损坏。
- ·请勿在阳光直射处使用此仪器。
- ·在温度低于 0 °C 的环境中使用本仪器时,液晶显示器可能无法正常显示数据。请先用加热器 使区域温度升至室温后再使用本仪器。
- ·将仪器从外部冷空气环境中带入室内时,因为温度急剧变化,可能导致仪器内部结霜。结霜时 使用此仪器将有出现故障的风险。请等待仪器温度达到室温时再使用。
- ·切勿在存在强辐射的区域使用本仪器。
- ·播放或记录静态图像时,请勿拔出 USB 闪存。否则 USB 闪存内记录的数据可能会损毁。
- ·请注意,不要让您的脚被电线绊到,包括电源线或插入管。
- •请勿大力拉扯插入管、控制器或其他设备的电缆。否则,插入管或电缆可能会损坏,仪器也可 能会翻倒掉落。同样,如果操作员使用肩带,也可能使它们翻倒。
- ·握住插入管、控制器或其他电缆时,请勿拉扯主机。
- ·角度锁定开启时,操作控制器的 [ANGLE] 控制杆的力度请勿过大,否则可能出现故障。
- ·如果 USB 接口或其他接口被弄湿,请将其擦干。 同样,如果有任何异物进入接口,请将其取出。
- ·接口上接有电缆或其他设备的情况下如果意外导致 IPLEX MX II (主机)掉落,可能会损坏 接口或相连的物体。
- •切勿向 USB 接口连接其他任何 USB 设备或 USB 电缆,除非是标配的 USB 闪存或奥林巴斯推 荐的 USB 闪存。
- ·存放时或不使用接口时,请确保电池盖、视频接口盖和 AC 适配器接口盖扣牢。
- ·请勿用湿手或在潮湿或灰尘满布的环境下打开电池盖、视频接口盖以及 AC 适配器接口盖。
- ·切勿使 IPLEX MX II 装置受到猛烈撞击。
- 主机上的 USB 接口和电池电极可能会变热。在插入或取出 USB 闪存或电池时, 请小心谨慎, 不要碰到它们。

#### 提示

- ·仪器记录的图像可以在电脑等设备上显示,但是不能播放用图像记录设备 (如数码相机或 IPLEX MX II 系列仪器上的电脑)记录的图像。
- ·Windows Media Player 是微软公司在美国和 / 或其他国家或地区的注册商标或商标。

#### <span id="page-11-1"></span><span id="page-11-0"></span>电池的处理方法

处理电池时请遵守下面叙述的危险、警告和注意事项。否则可能会导致电池液泄 漏、过热、冒烟、电池爆炸、触电和 / 或灼伤。

### 危险

- ·如果使用锂离子电池操作,请务必使用专为 IPLEX MX II 系列设计的电池和电池充电器。
- ·使用前,请充分研读电池和电池充电器的使用说明书以完全理解其中包含的信息,并在使用中 遵守这些指示。
- •请勿反装电池的电极并进行使用。如果电池不能正确安装在本仪器中,请勿试图强行插入。
- ·请勿使接口短路。
- ·请勿直接在端子上进行焊接。否则可能会导致危险,比如毁坏端子安全阀或电池液溅出。
- ·请勿用金属物体将电池的电极相互连接,也不要把电池和金属物一起携带或存放。
- ·请勿把电池直接和电源插座或汽车点烟器连接。
- ·请勿把电池扔进火中或加热电池。否则会有爆炸的危险。
- ·电池液溅入眼睛可能会导致失明。如果发生这种情况,请用清水彻底清洗眼睛,然后立即就医 治疗。
- ·请勿试图打开或改装电池。否则会有爆炸或起火的危险。
- ·请勿把电池浸入淡水或咸水中,也不要使电池受潮。
- ·请勿在靠近明火或阳光直射的地方给电池充电。否则会有爆炸或起火的危险。
- ·请勿刺穿电池或使其受到强烈冲击或重压。否则会有爆炸或起火的危险。
- ·切勿掉落或投掷电池,或使电池受到猛烈撞击。
- ·将设备置于平稳的地方取出电池。如果设备不稳固,电池可能掉落,从而造成爆炸和起火。

### 警告

- ·请勿使用非 IPLEX MX II 系列的推荐电池。
- ·请勿试图给不是为 IPLEX MX II 系列设计的电池充电。
- ·如果电池充电器不能在指定的充电时间内完成电池充电,请停止为电池充电。
- ·请勿使用有异常情况的电池,比如漏液、变色、变形或状况异常。请立即请求维修。
- ·如果电池液接触到您的皮肤或衣服,请立即用自来水等清水进行清洗。否则可能会导致皮肤受 伤。如有必要,请联系医生来处理。
- ·请勿使电池盒变形或在其中放入异物。
- •充电过程中请勿用衣服或垫子盖住电池充电器。同样,避免可能导致电池充电器和电池被此类 物品覆盖的任何情况。

### 八 注意

- ·请勿使电池被水 (包括雨水和海水)浸泡或弄潮。
- ·请勿把电池留在潮湿、漏水或极端高温或低温的环境中。
- ·请勿用湿手接触电池电极。
- ·购买后第一次使用时或长时间未使用后再次使用前,请为电池充电。
- ·如果电池长时间不使用,请务必将其从 IPLEX MX II (主机)中取出。否则,电池漏液或热 量累积可能会导致火灾或人身伤害。
- ·请勿在高温环境中使用或存放电池,例如阳光直射下,阳光下封闭的汽车内或加热设备前。
- •长时间操作 IPLEX MX II 系列后电池会发热。使用后请勿立即取出电池, 这样可能会导致您 的手被灼伤。
- ·请勿把电池放在儿童可接触到的地方。
- ·更换电池时,请勿快速反复取出和装载电池。否则可能会导致无法打开电源。

#### 提示上

- •请正确使用电池,因为不当使用可能会导致漏液、产生过多热量和 / 或损坏。更换电池时,请 查看插入方向后将其正确装入。
- ·电池的性能通常随着环境温度的下降而下降。请注意,由于低温而降低的电池性能在温度上升 到正常水平时可以恢复。
- ·电池电极被汗液或油玷污会导致接触不良。当电池较脏时,使用前请用干布擦干净。
- ·电池充满电的情况下,IPLEX MX II 系列的连续操作时间约为 120 分钟 (充满电的新电 池)。需要长时间用电池供电进行操作时,建议准备好已经充电的电池备用。
- ·电池被设计为可回收产品。不再使用电池时,请务必按照您当地的法规进行回收。

·锂离子电池操作的推荐温度范围。

放电 (使用仪器时) :0 °C 到 40 °C 充电 :0 °C 到 40 °C 储存 : −20 °C 到 +50 °C

在以上温度范围之外使用电池会导致性能和使用寿命降低。储存电池时,请务必将其从 IPLEX MX II (主机)中取出。

- ·电池为消耗品。
- ·不能使用设备为电池充电。有关为电池充电的信息,请参考电池充电器随附的说明书。

### <span id="page-13-0"></span>IPLEX MX II 系列的产品配置

IPLEX MX II 系列包括主机、控制器和插入管,如下表所示。 插入管的简化规格显示如下。 有关个别型号的详细规格,请参见 ["第 9 章 规格"\(76 页\)](#page-81-2)。

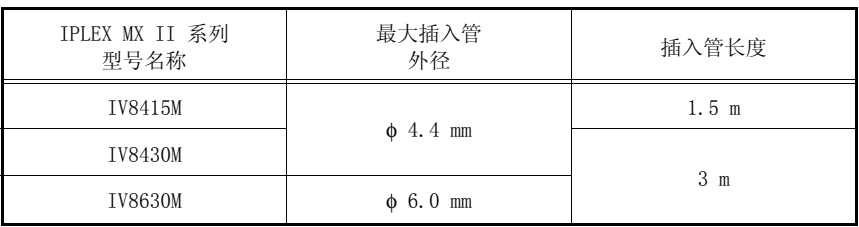

请参阅 IPLEX MX II 附录中的 "[系统图表"](#page-89-2)和选购的设备配置。

# <span id="page-14-0"></span>第1章 检查包装内容

### <span id="page-14-1"></span>1.1 检查包装内容

根据以下 ["IPLEX MX II 系列包装内容](#page-14-2)"中所示的部件核对包装内的所有物品。 如果任何物品损坏、缺少某部件或者您有任何问题,请勿使用该设备并立即联系 奥林巴斯。

#### <span id="page-14-2"></span>■ IPLEX MX II 系列包装内容

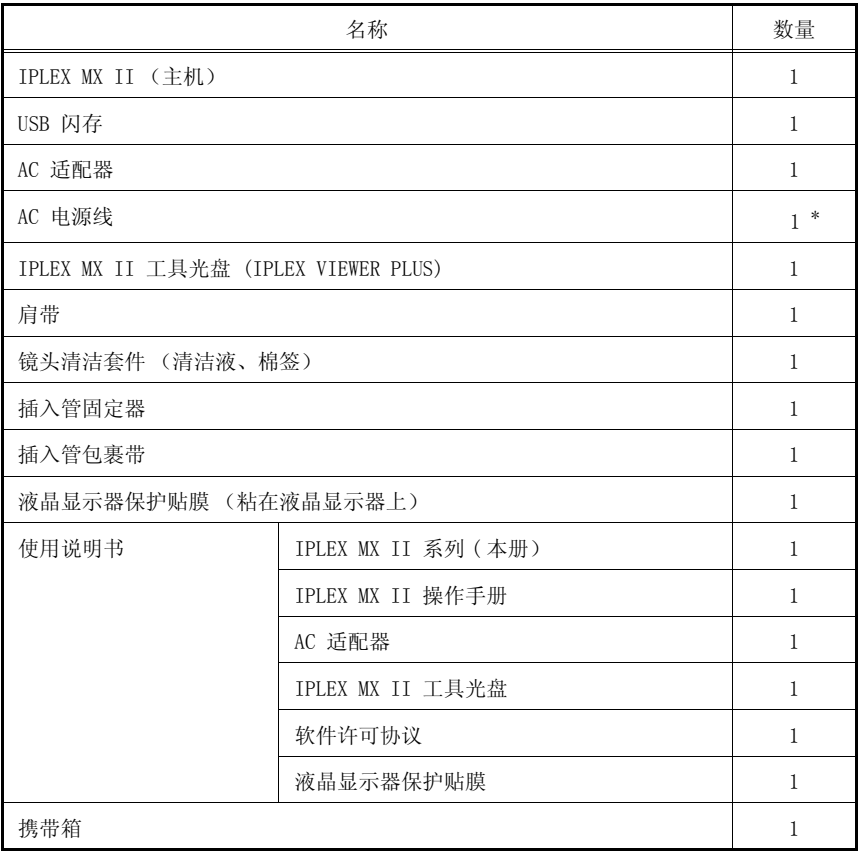

\* 对于 PAL 配置组,提供了 2 根电源线,每一根的插头类型不同。

## <span id="page-15-0"></span>第2章 仪器的名称和功能

### <span id="page-15-1"></span>2.1 系统名称

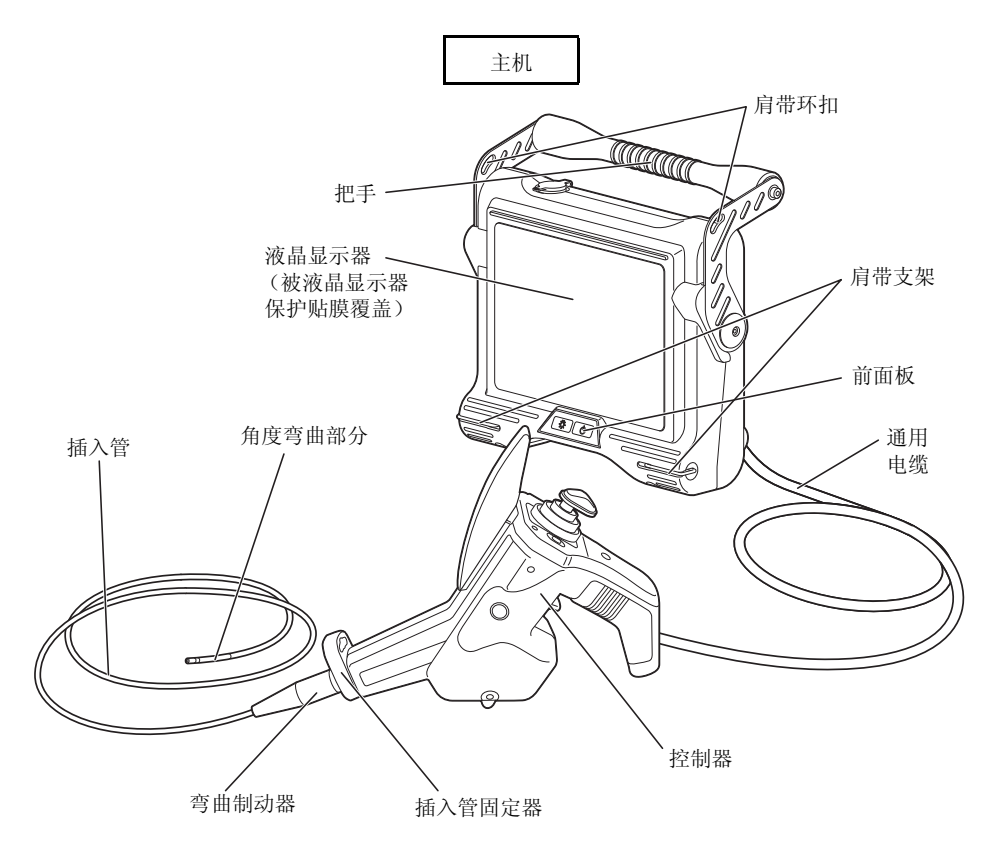

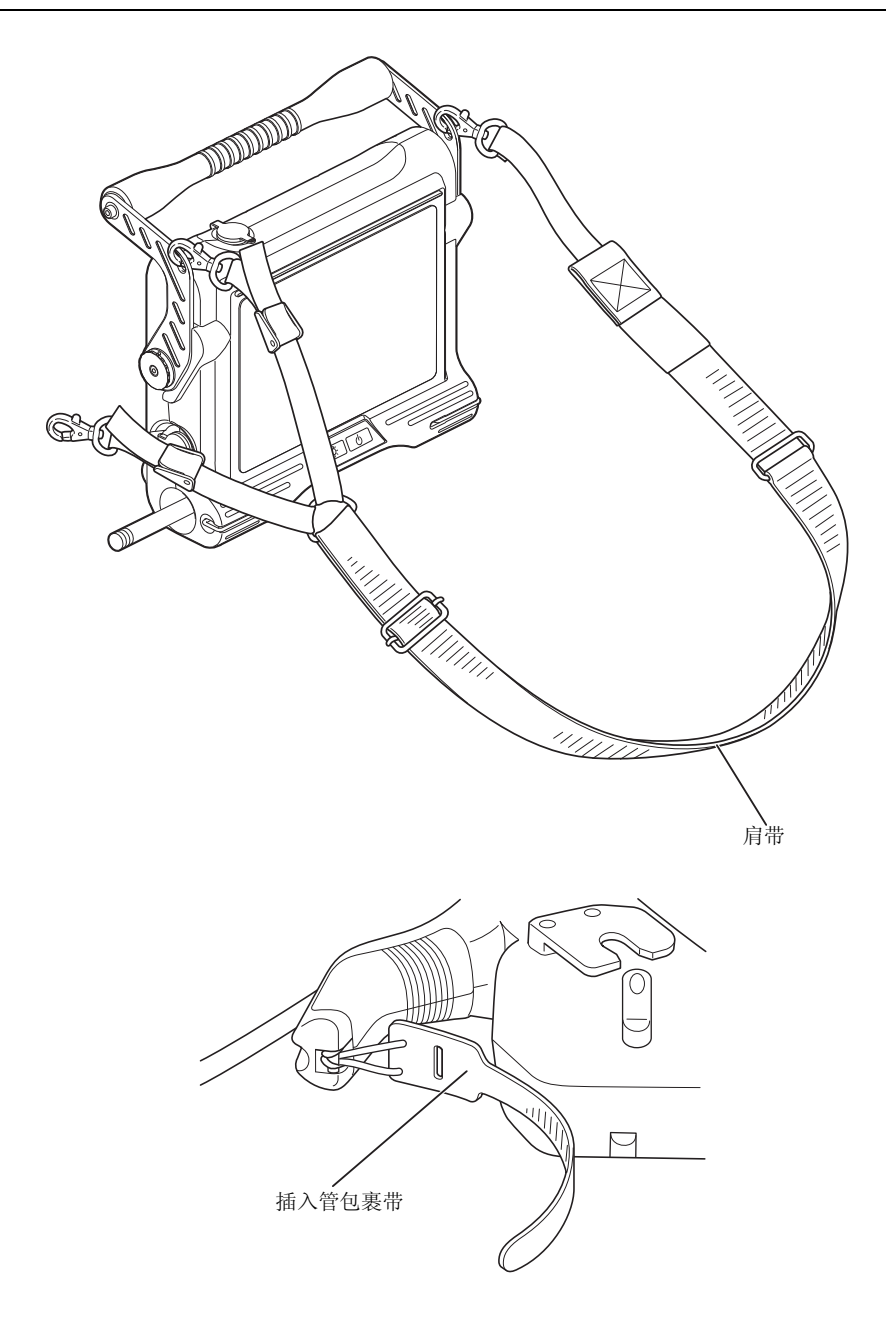

## <span id="page-17-0"></span>2.2 主机名称和功能

控制器手持架

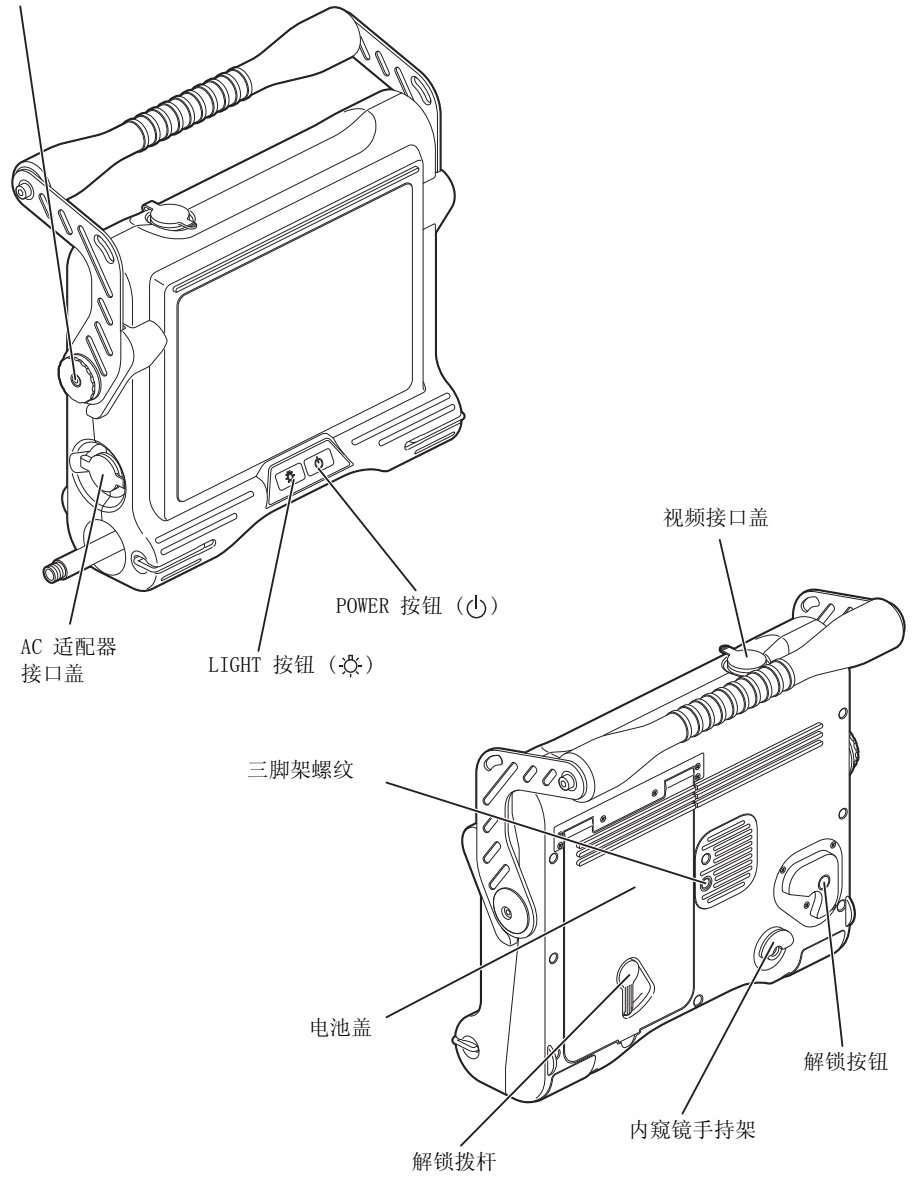

### <span id="page-18-0"></span>2.3 控制器各部件名称和功能

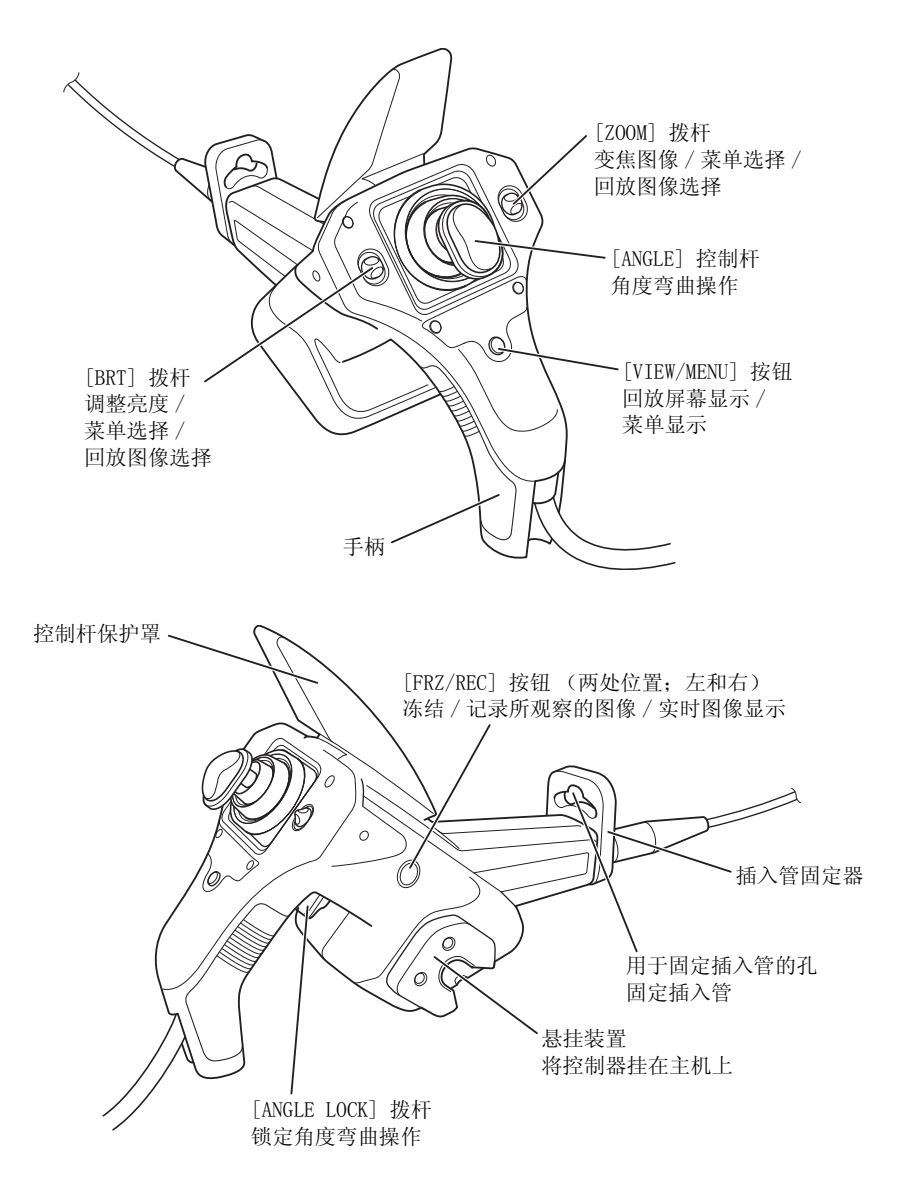

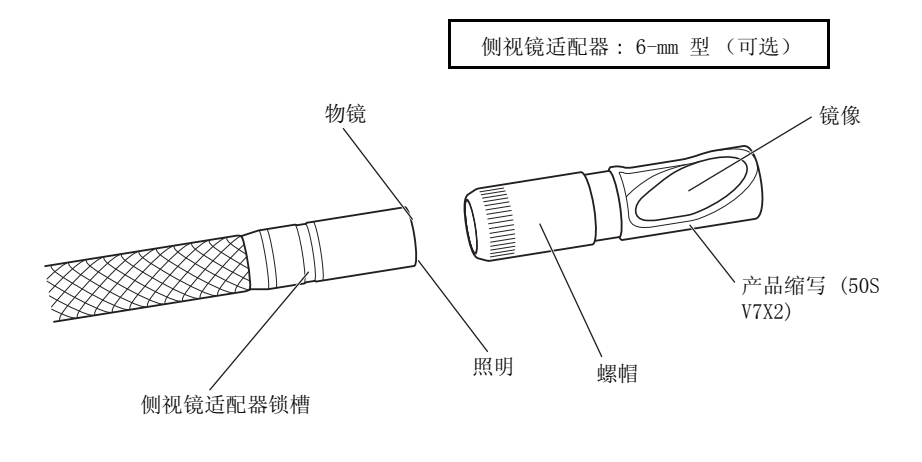

□ 提示

·通过将插入管插入到插入管固定器孔,可以将其暂时固定在控制器上。

·可以旋转或拆卸插入管固定器。

# <span id="page-20-0"></span>第3章 观察前的准备和检测

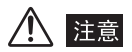

- ·使用前,请务必完成以下所述的准备和检测工作。 如果发现任何异常,请勿使用仪器,而是 参见 ["第 8 章](#page-76-1) [故障排除](#page-76-1)"[\(71 页](#page-76-1))来解决问题。 如果仍存在异常,请联系奥林巴斯。 损坏 或异常可能会影响仪器的正常功能,并对被检查的对象造成更严重的损坏。
- ·不仅使用前要检查,更应该定期进行检查。

### <span id="page-20-1"></span>3.1 箱子的搬运

### 八 注意——

- ·搬运箱子前,请检查外部部件、把手以及箱子的插销是否有异常,比如损坏或松动。
- ·仅使用指定的箱子。 否则可能会导致插入管和 / 或主机损坏或发生故障。

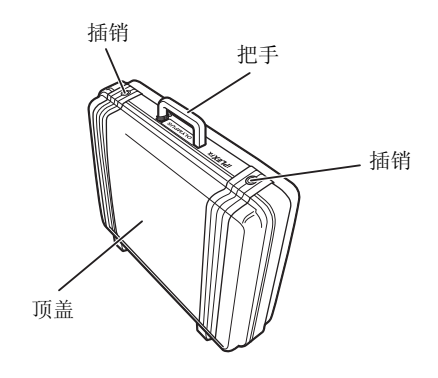

### <span id="page-20-2"></span>■ 使用把手时

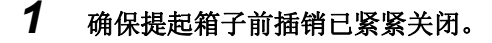

### 八 注意 -

- ·切勿移动插入管或电缆周围的设备。
- ·如果插销未完全关闭,提起箱子时顶盖可能会意外打开。
- ·请勿踢箱子或用脚来移动箱子。

<span id="page-21-0"></span>■ 把仪器从箱子中取出

按以下顺序取出设备: 主机 → 插入管 → 控制器。

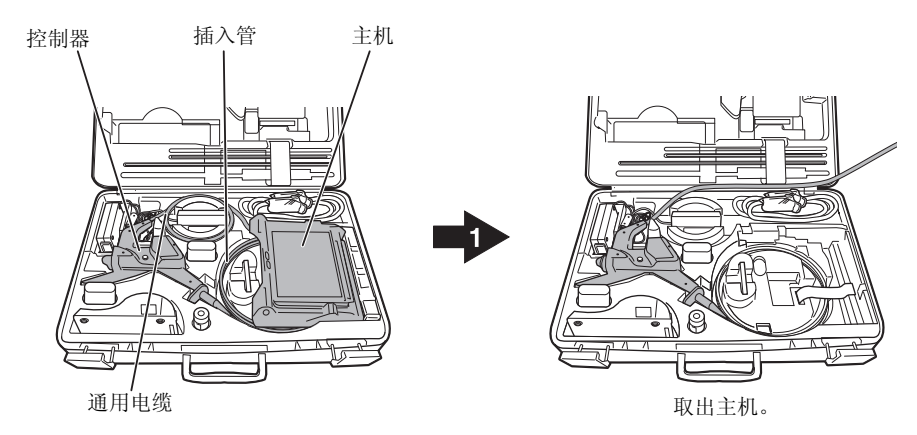

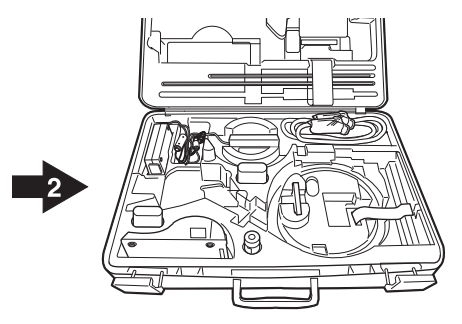

取出控制器和插入管。

### 警告

- ·完全打开顶盖后再从箱子中取出主机。 如果顶盖未完全打开,则可能会意外关闭,夹到手或 电缆。
- ·切勿使用尚存放在箱子中的主机。 如果箱子顶盖已打开,则可能会意外关闭,夹到手或电缆。

## 八 注意

- ·将箱子放在水平表面上,使其保持稳定。
- ·要打开箱子的顶盖,请松开箱子前面的插销。
- ·从垫槽中取出时拉扯插入管的力量切勿过大。 否则,插入管可能会损坏。
- ·将控制器或主机从箱子中取出时,切勿握住插入管或通用电缆向上提。 这样可能损坏仪器。
- ·检查插入管、电池盖、视频接口盖和适配器接口盖是否干净。 如果附着有灰尘或异物,请用 干净的软布擦拭。
- ·检查插入管、电池盖、视频接口盖和适配器接口盖上是否有割痕或裂口。

### <span id="page-23-0"></span>3.2 安装主机

### *1* 可以通过以下三种安装设置的任意一种来使用主机。

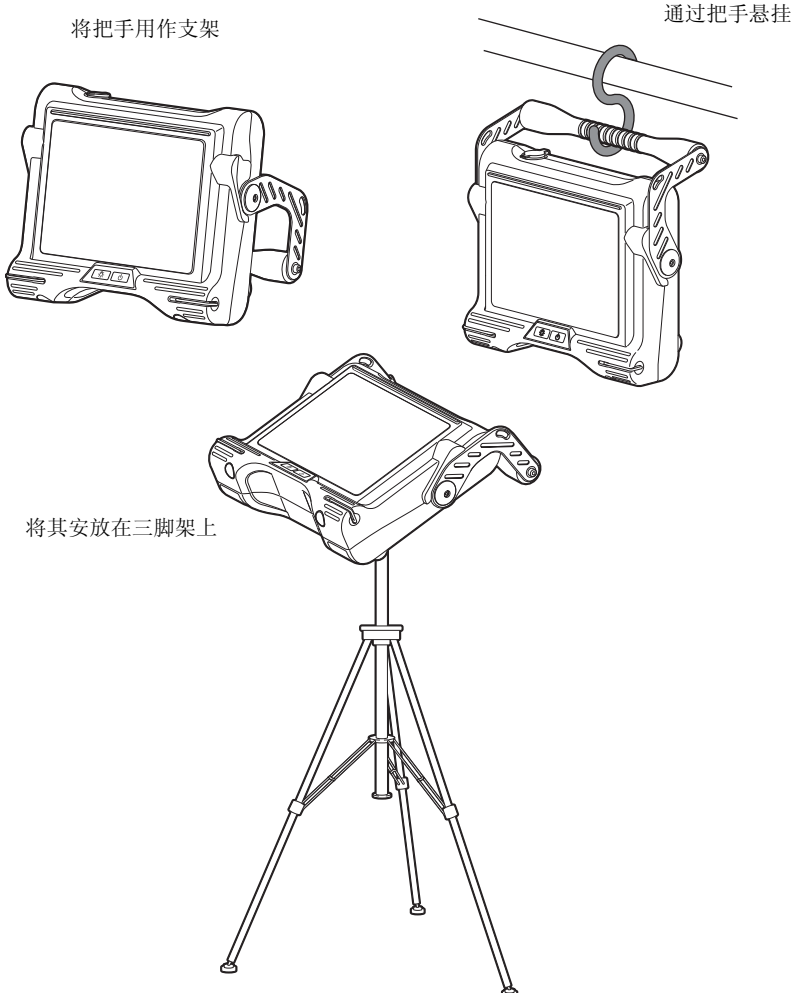

### 八 注意

- ·将主机放在水平表面上,使其保持稳定。 如果不稳定,主机可能会翻倒。
- ·请勿将主机放在高处。 这样可能会导致主机滑落受损。
- ·使用时如果悬挂底座,请将把手吊在足以支撑其重量且无滑落危险的地方。
- ·将三脚架安装在主机上时,请勿将三脚架平台抬高到主机背面的突起上。 如果三角架上安装 了平台后再调整为某个角度,则可能会导致主机掉落。 您可以使用的平台尺寸不应超出三脚 架螺纹中心 45 mm。

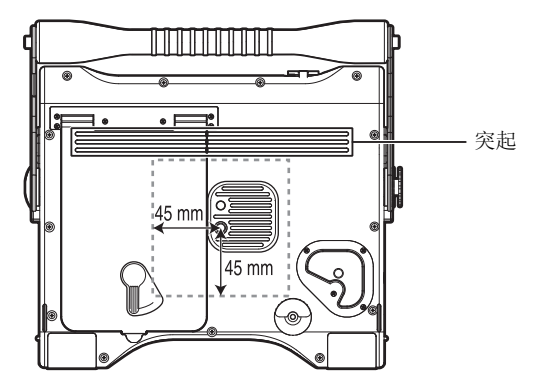

- ·将三脚架安装在水平地面上。 将三脚架安放在斜坡上或不平坦的地面上十分危险,可能会导 致三脚架翻倒。
- ·处理主机时,请小心谨慎,不要意外移动电池盖上的解锁拨杆导致其被打开。

### <span id="page-25-0"></span>■ 使用把手

把手可以从其存放位置降低,并在以下所示范围内自由调整。 使用把手将主机竖 立时,您可以调整角度以便于查看。

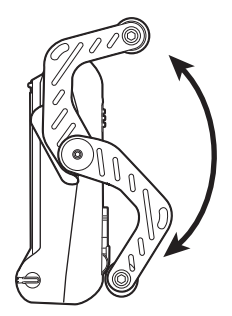

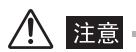

·移动把手时,小心不要夹到手或其他物体。

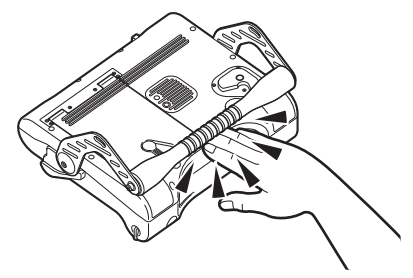

### <span id="page-26-0"></span>3.3 准备供电

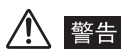

- ·切勿弯曲、拉扯、扭曲、碾压 AC 适配器的电源线或对其施加过大的力量。 否则电源线拆卸 可能会导致火灾或触电。
- ·确保连接前电源线工作正常。 使用有问题的电源线可能会导致触电。
- ·更换电池时,小心不要伤到自己。

#### 八 注意

- ·更换期间,小心不要使电池意外掉落。
- 使用电池前,请阅读["重要信息 使用前请阅读](#page-8-6)"下的["电池的处理方法](#page-11-1)"(6页)。
- ·当连续在低压条件下使用电池时,电池指示符会闪。 若发生此情形,立即关闭主机电源或连 接 AC 适配器。如果连续使用而不采取任何措施,电源将自动关闭,这可能导致发生故障。
- ·请勿在系统运行时拆卸 AC 适配器或电池。这可能导致发生故障。

### <span id="page-26-1"></span>■ 用电池供电

- *1* 检查以确保主机电源已关。
- *2* 将把手恢复到其存放位置。
- *3* 按下图所示移动电池盖上的解锁拨杆,打开电池盖。

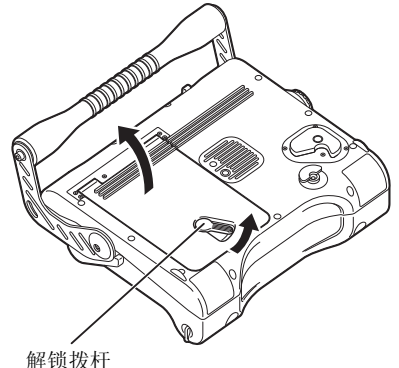

4 插入电池, 使条带从电池下穿过。这样, 您就可以通过拉动条带来取出 电池。

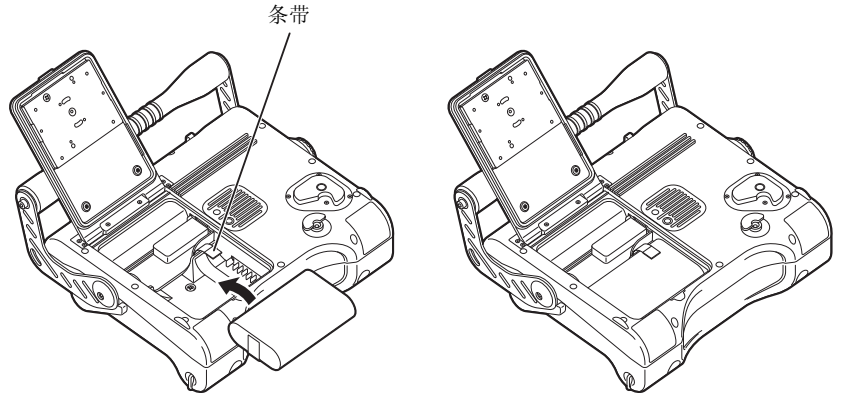

$$
\bigwedge \; \exists \, \exists \, \exists
$$

- ·装载电池时,请检查以确保主机电池接通,且电池电极安放正确。
- ·如果电池未轻松滑入,切勿强行压入。 检查以确保电池是否安放正确且不存在电极问题。 试 图强行压入电池可能会导致发生故障。

### *5* 关闭电池盖,并按下图所示移动电池盖上的解锁拨杆将其锁定。

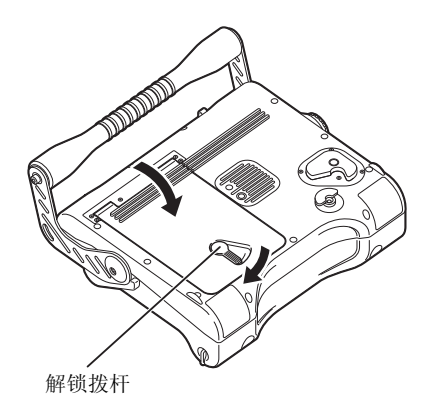

1 提示

·如果锁定电池盖时遇到困难,则在移动解锁拨杆的同时按住电池盖。

<span id="page-28-0"></span>■ 用 AC 适配器供电

- *1* 打开 AC 适配器接口盖。
- *2* 将 AC 适配器连接到主机上的 AC 适配器接口。

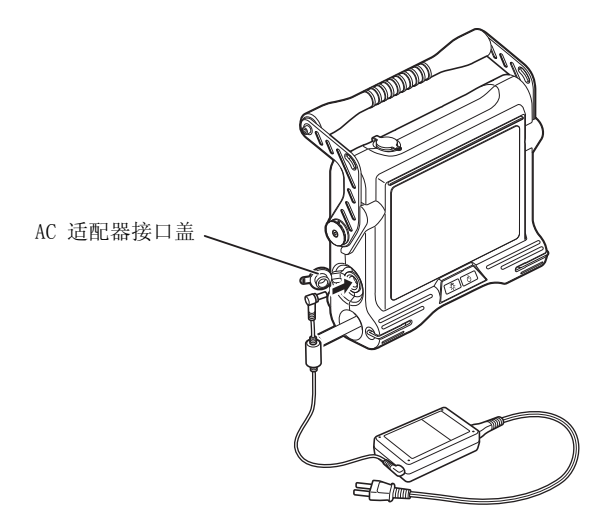

## *3* 确保 AC 电源线牢固地连接到 AC 电源适配器的 AC 入口。

### *4* 将 AC 电源线牢固地插入电源出口。

#### 八 警告 —

- ·使用前请检查电源线,查看是否存在任何损坏迹象。 使用有问题的电源线可能会导致触电。
- ·使用适合本国使用的标准 AC 电源的 AC 电源线。
- ·切勿使用非专用 AC 适配器。 否则可能会导致仪器发生故障或意外损坏。
- ·AC 适配器不防水。 切勿在雨中或可能潮湿的地方使用。 遇水会造成触电危险。

<u>■ 提示 → 提示 → 第一</u>

·有关如何连接 AC 适配器的信息,请参见 AC 适配器的使用说明书。

#### <span id="page-29-0"></span>3.4 检查插入管

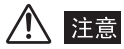

·确保插入管位于角度弯曲部分后部某处。 否则可能会损坏角度弯曲部分。

#### <span id="page-29-1"></span>■ 检查插入管的外观

*1* 观察整条插入管和通用电缆的外部材料是否存在异常情况,比如是否变 形。

#### *2* 检查插入管 (而不是角度弯曲部分)的外部覆盖材料是否有松动。

#### 八 注意 -

·如果插入管变形,可能无法将其从观察对象中取出。

·如果插入管的外部材料被切割,在检查中请小心,不要受伤。

#### <span id="page-29-2"></span>■ 检杳插入管末端

### 警告

·电气部件造成的照明光线和内部发热会使插入管的末端变热。 关掉光源后立即触摸末端可能 会灼伤您的皮肤。

- *1* 确保电源已关闭。
- *2* 如果插入管有附加的侧视镜适配器,请逆时针转动螺帽从插入管中拆卸侧 视镜适配器 (请参见 "[安装和拆卸侧视镜适配器"\(27 页\)](#page-32-0))。
- *3* 检查插入管末端有无灰尘或水。 如果有灰尘或水,请握住末端较硬的部 分,用柔软的纱布或棉签将其擦干净。 使用镜头清洁套件中提供的镜头 清洁液可以达到最佳效果。

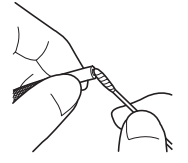

### *4* 检查插入管末端是否有变形或松动。

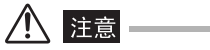

- ·如果任何部件松动,切勿使用插入管的末端。 否则松动部件可能会掉进检查的对象中。
- ·角度弯曲部分由精密部件组成。 请勿拉扯插入管的末端,也不要大力抓取 / 弯曲。 否则可能 会损坏角度弯曲部分的部件。

### <span id="page-31-0"></span>3.5 检查侧视镜适配器 (可选)(用于 IV8630M)

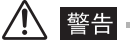

·电气部件造成的照明光线和内部发热会使插入管的末端变热。 安装或拆卸侧视镜适配器前, 请不要忘记关掉光源。 关掉光源后立即触摸末端可能会灼伤您的皮肤。

#### <span id="page-31-1"></span>■ 检杳侧视镜话配器和连接螺纹

*1* 检查侧视镜适配器的镜头表面有无污染。 如果已被污染,请使用提供的 镜头清洁套件彻底擦拭清除污渍。 若擦拭镜头表面时不从插入管中移除 适配器,请握住插入管的硬刚性型材固定连接处。

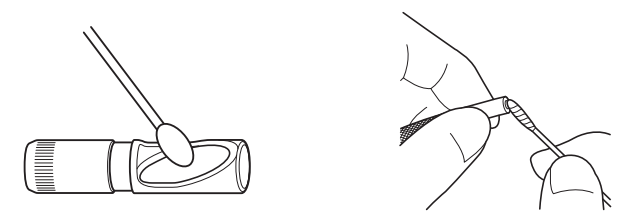

$$
\bigwedge \overline{\mathop{\mathrm{Hilb}}}
$$

- ·如果使用干擦拭法,可能损坏侧视镜适配器的镜头表面。 从镜头表面清除污渍时,请确保使 用插入管提供的镜头清洁套件。 另外,请注意如果镜头表面附着除水或镜头清洁液外的其他 液体,都可能损坏其表面。
- •清除附着的金属粉末、沙子或污泥时,可能损坏侧视镜适配器的镜头表面。如果这些物体已 污染镜头表面,请从插入管中移除侧视镜适配器并使用流水冲洗污物。
- ·如果使用插入管提供的镜头清洁套件擦拭后,侧视镜适配器镜头表面仍有污物,切勿试图强行 去除这些污物并请联系奥林巴斯。

#### *2* 检查插入管末端侧面的连接孔直径、侧视镜适配器锁槽、侧视镜适配器和 其螺纹是否有变形或粘有外部附属物体。

#### <span id="page-32-0"></span>■ 安装和拆卸侧视镜话配器

### 八 注意 -

- ·如果因无法转动螺帽从而不能安装或拆卸侧视镜适配器,请停止使用该设备并联系奥林巴斯。
- ·侧视镜适配器是一种使用光学玻璃镜的精密仪器。 请小心不要乱扔或施加强烈撞击。
- ·侧视镜适配器的镜头表面是一种光学元件。 它容易受到污染和刮伤。
- ·请勿强行试图将插入管插入侧视镜适配器。 否则,之后将不可能取出插入管。

#### 提示

- ·如果通过拧紧螺帽不能完全夹紧侧视镜适配器,可能污染该螺纹。 将提供的清洁液涂到侧视 镜适配器的螺帽内侧并转动螺帽。 这可清洁该螺纹,并可完全夹紧侧视镜适配器。
- ·如果螺纹已非常脏或侧视镜适配器的内部抓钩已被污染,请将侧视镜适配器的螺帽移除并清 洗。

### *1* 将插入管末端插入侧视镜适配器时,调整螺帽以使红色标记完全可见。

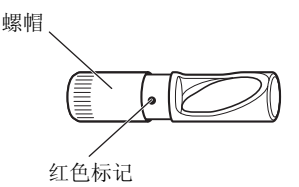

## 注音

- ·请勿使用带有绿色标记的侧视镜适配器。 他们不能正确安装。
- •如果红色标记不是完全可见,您将不能将插入管末端插入侧视镜适配器或将其从适配器拆卸。
- ·如果在红色标记完全可见后继续松开螺帽,则螺帽将与镜头脱离 (请参见下表)。 如果螺帽 脱落,其可能会丢失或损坏抓钩。 请勿拆卸螺帽,除非清洁侧视镜适配器内部。

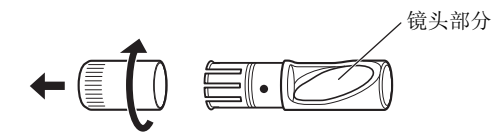

*2* 慢慢将插入管末端插入侧视镜适配器,然后将其推至使侧视镜适配器内部 抓钩与插入管末端抓钩相咬合 (这决定了旋转方向)。 如果无法插入侧 视镜适配器,请旋转它以使镜头转动并确保其完全相配。 顺时针转动螺 纹直到其出现松动,并确认红色标记被覆盖。

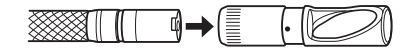

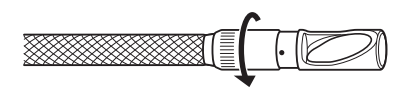

*3* 一边轻轻推动一边旋转侧视镜适配器,并确认旋转因为插入管末端上镜头 适配器锁槽中的侧视镜适配器内部抓钩的咬合而停止。

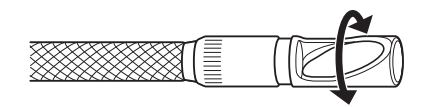

*4* 轻轻地将侧视镜适配器顺时针推上插入管以使第二段螺纹部分咬合。 拧 紧螺帽,直到不能继续为止。 确保侧视镜适配器牢固安装。

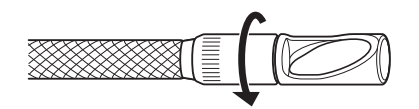

*5* 若要拆卸侧视镜适配器,请颠倒安装程序。

#### <span id="page-33-0"></span>■ 检杳侧视镜适配器的部件

检查侧视镜适配器的部件有无松动。

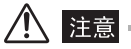

·如果有任何部件松动,切勿再使用。 否则松动部件可能会掉进检查的对象中。

- <span id="page-34-0"></span>3.6 检查控制器和通用电缆
	- *1* 检查外部材料、按钮、控制杆和拨杆是否存在损坏或变形。
	- *2* 确保通用电缆没有异常,比如切口和弯曲。

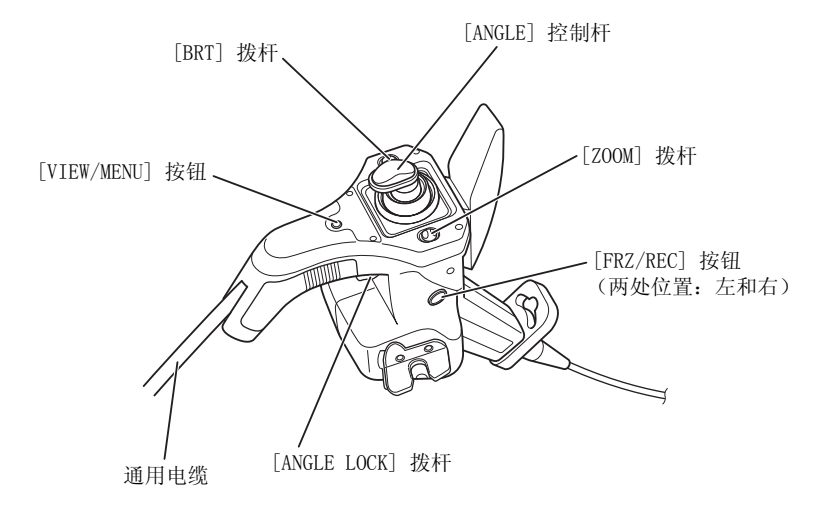

### <span id="page-35-0"></span>3.7 检查液晶显示器

<span id="page-35-1"></span>■ 检查外观

#### *1* 检查液晶显示器是否存在异常,如屏幕上出现裂纹。

#### 提示

- ·液晶面板是采用精密技术制造的。 液晶面板可能包含不亮 (显示为黑点)或一直亮 (显示为 亮点)的像素,但这不是产品有缺陷或故障。
- ·要清洁液晶显示器上的灰尘或手印,请参见 ["清洗液晶显示器](#page-72-4)"[\(67 页](#page-72-4))。
# 3.8 在主机上安装控制器

可以根据需要将控制器安装到主机上。 可将其安装到主机上以便于携带,并可在 检测过程中保持该安装状态。

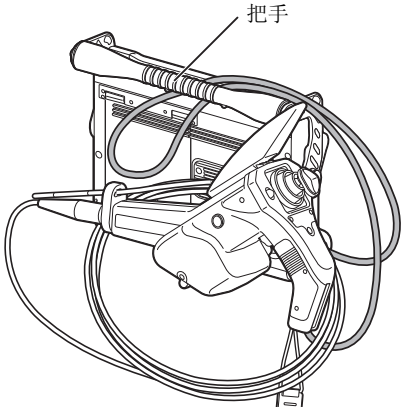

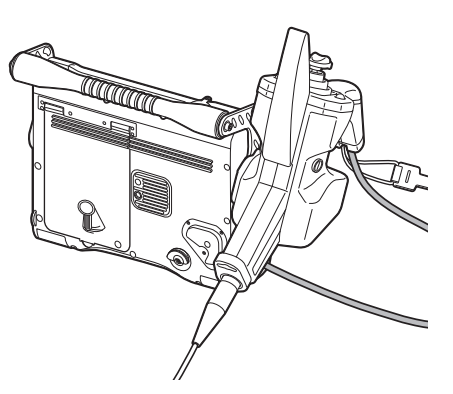

背面安装: 用于携带 侧面安装: 用于观察

*1* 将控制器侧面的悬挂装置直接插入主机侧面或背面的控制器手持架。 如 果角度倾斜, 悬挂装置可能无法正确装到控制器支架上, 因此请务必将其 直着放到控制器支架上。

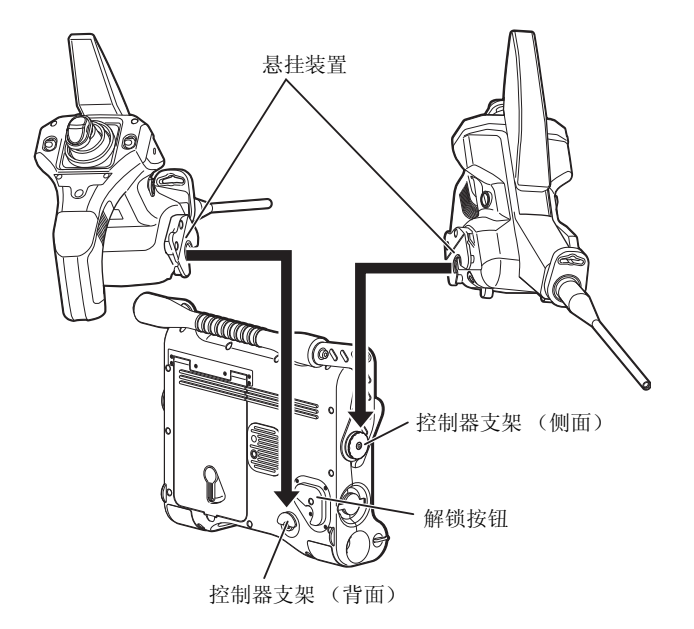

# *2* 将控制器安装到主机背面时,安装前检查是否按下图中所示进行了安放。 然后检查控制器是否安装牢固。 如果方向错误,用力安装可能导致控制 器滑落,从而造成事故。 此操作也可能损坏主机。

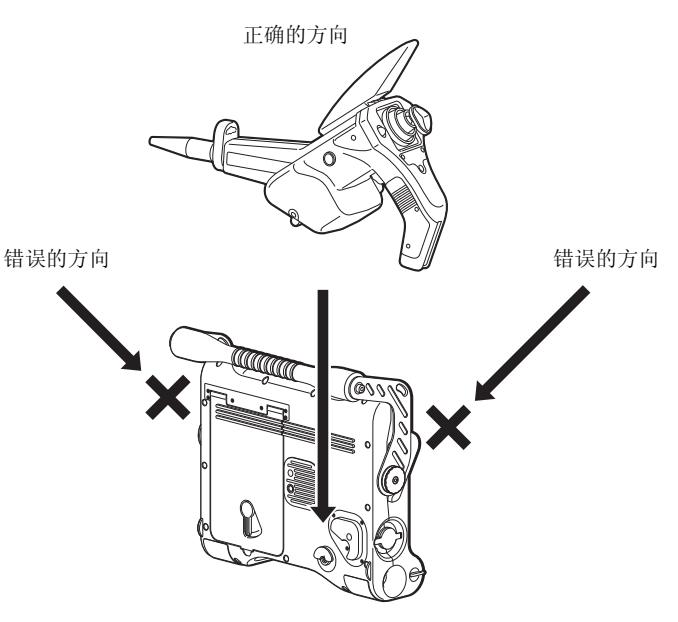

- *3* 推入悬挂装置,直到感觉卡合到位。 如果未完全插入,则可能很容易掉 下来。
- *4* 从主机上拆卸控制器时,请从主机垂直向上提起控制器。 控制器固定在 主机背面时,向上提时请按住解锁按钮的中心。

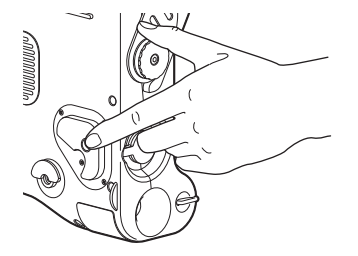

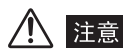

- ·如果控制器固定在主机背面,携带主机时请握住主机的把手。 如果通过控制器将主机提起, 主机可能会掉落,如果对主机施加过大的力,还可能破坏连接。
- ·在安装了控制器的情况下携带主机时,请小心不要倾斜或摇晃主机。 否则可能导致控制器掉 落,造成意外事故或人身伤害。
- ·在控制器和主机相互固定的情况下携带时,小心不要让通用电缆和插入管直接接地。 悬着的 通用电缆或插入管可能会绊倒您,从而造成人身伤害、设备损坏和故障。
- 在安装有控制器的情况下放下主机时,请务必将控制器放在其侧面或底座上。 否则可能会损 坏控制器和 / 或插入管。
- ·当控制器安装到主机上时,请勿对控制器施加过大的力或扭动控制器。 这样可能损坏悬挂装 置。

# 3.9 安装和拆卸肩带

如果要将 IPLEX MX II (主机)挂在您的肩上,请安装肩带。 请小心不要使用非 奥林巴斯指定且供 IPLEX MX II 装置使用的肩带。

警生

- •切勿试图用肩带携带 IPLEX MX II (主机)以外的物体。 否则可能会损坏带子, 导致 IPLEX MX II (主机)掉落。
- ·使用前请务必确认肩带没有异常,比如纤维磨损以及金属部件损坏。
- ·切勿使肩带承受过多负荷,例如摇晃 IPLEX MX II (主机)或在仪器上安放重物。
- ·使用肩带时,请小心不要将 IPLEX MX II (主机)撞到其他物体。
- ·使用肩带时,小心不要让其直接接触到您的皮肤。 否则您的皮肤可能被仪器的热量低温灼伤。

注意

- 安装或拆卸肩带时, 小心不要使 IPLEX MX II (主机) 植落。
- ·如果安装肩带,请勿将主机放置在携带箱中。 否则可能会损坏液晶显示器或肩带。
- ·请勿以悬挂方式存放 IPLEX MX II (主机)。 否则可能会损坏带子。
- ·检查以确保肩带挂钩牢牢固定在主机上。 否则通过肩带提起主机时,主机可能会掉落。

# ■ 安装肩带

### *1* 按住肩带挂钩拨杆的同时,将挂钩安装到主机肩带环扣或肩带支架上。

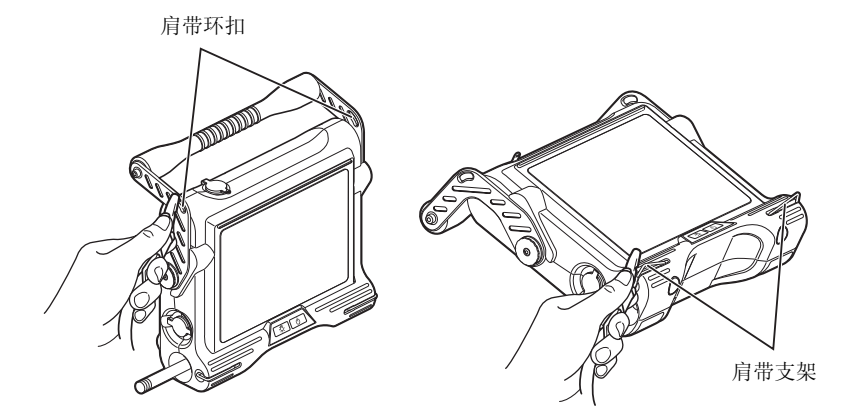

携带主机时,随附了两个肩带环扣供连接肩带。 将肩带安装到两个肩带 支架和其中一个肩带环扣上进行观察。 观察时,安装肩带,使得两个接头的一面位于主机的左侧,如下图所示。 这两个接头也可以安装到主机的右侧。 但是,当控制器安装到主机一侧

时,可能会导致不平衡且难于操作。

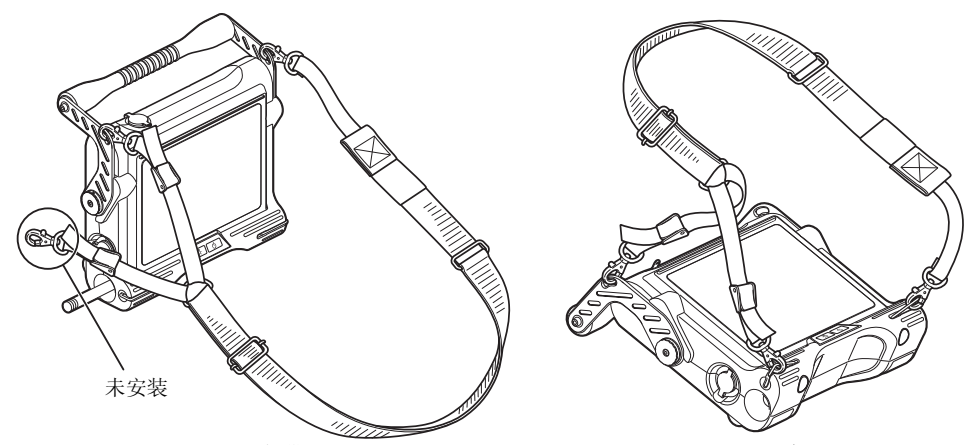

用于携带 有效的 医心脏 医心脏 医心脏 医心脏 医心脏 用于观察

# *2* 用长度调节器调整肩带长度。

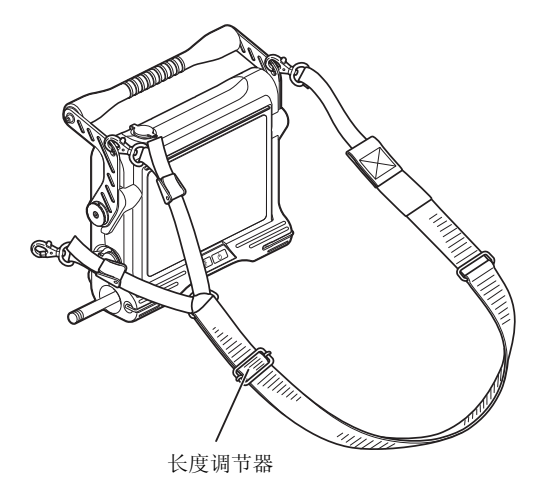

35

*3* 使用以下所示的长度调节器调整角度,以便在观察期间方便查看。

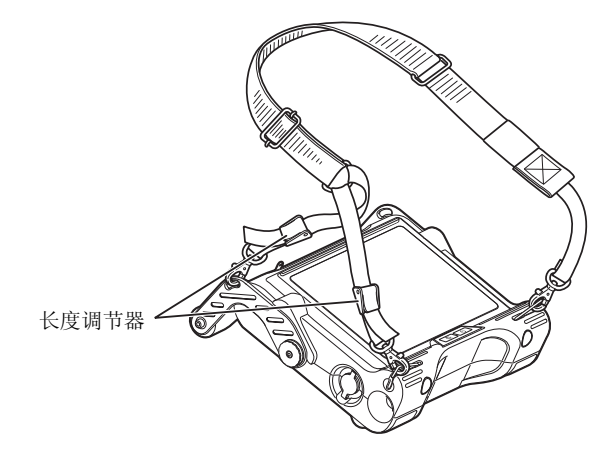

*4* 利用肩带将 IPLEX MX II (主机)挂在您的肩上。

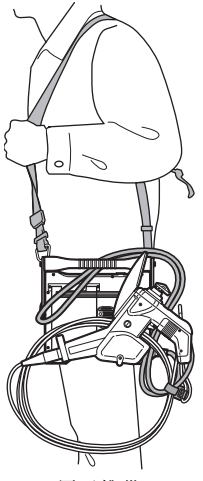

用于携带 用于观察

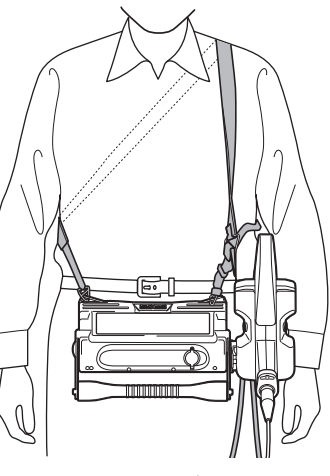

*5* 如果在控制器安装到主机 (背面、左侧)上的情况下行走,请将松弛的 通用电缆插入到把手和主机之间。 如果行走过程中通用电缆悬垂, 您可 能会被绊倒或发生事故。

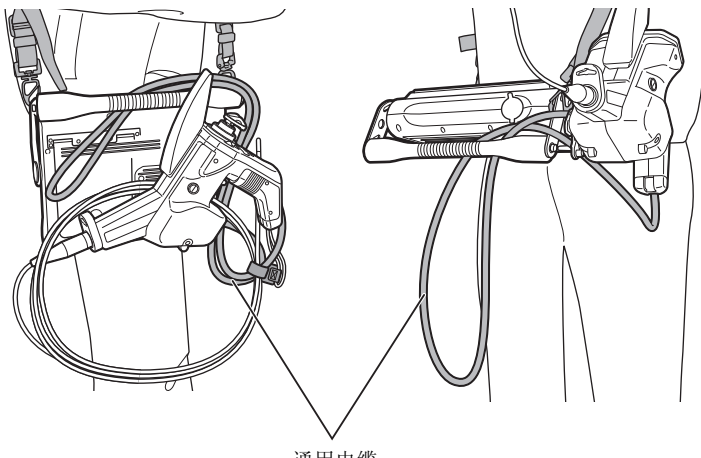

通用电缆

# *6* 您可以使用控制器上的插入管包裹带来固定插入管。

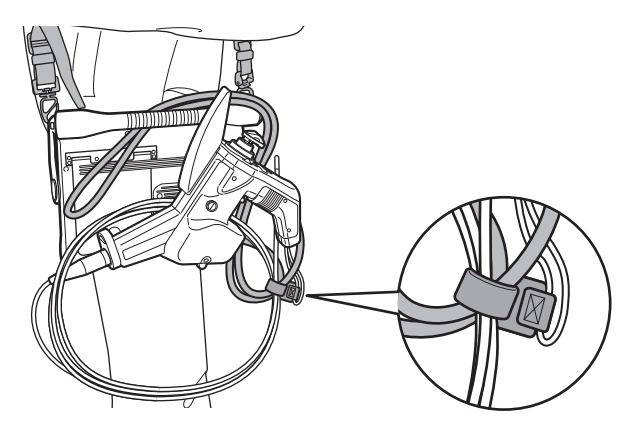

#### ■ 拆卸肩带

要拆卸肩带,请按住肩带的挂钩拨杆,同时从主机肩带环扣或肩带支架上取下肩 带。

第4章 基本操作

- 4.1 打开电源
- 打开电源
	- 1 按住主机的电源按钮(b)至少两秒钟,确认电源已打开。

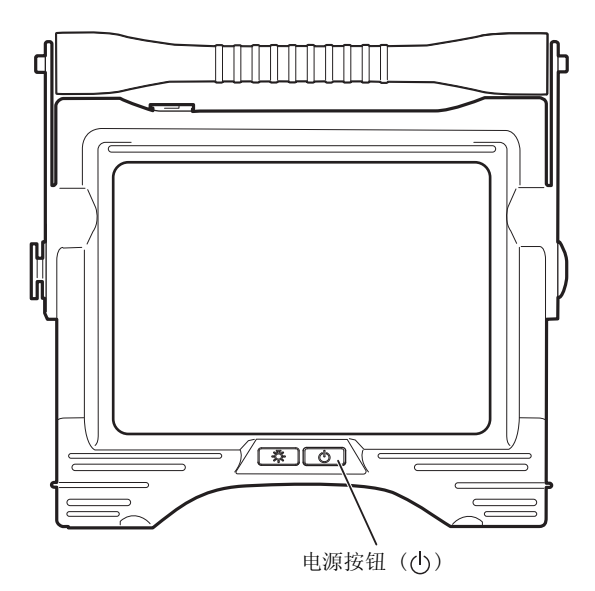

#### 关闭电源

按住主机上的电源按钮 (小) 2 秒钟。

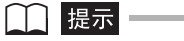

• 按住电源按钮 ((b) 约 3 秒钟后, 电源关闭。

#### ■ 检查液晶显示器的图像

- *1* 确保液晶显示器显示观察图像。
- 2 确保图像中无暗斑或污垢。 如果发现任何异常, 请返回到"[3.4 检查插入](#page-29-0) [管"\(24 页\)](#page-29-0)再次进行检查。

┌┌ヿ 提示 ━

- · 按下电源按钮 ( ch ) 约 40 秒后, 即可启用屏幕显示和菜单操作。
- ·如果更改了语言设置,则需要比之前更长的时间才能启用屏幕显示功能,比如菜单选择。 这 不是故障。
- ·显示的标题是上次使用系统时输入到实时屏幕上的标题。

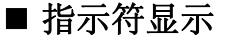

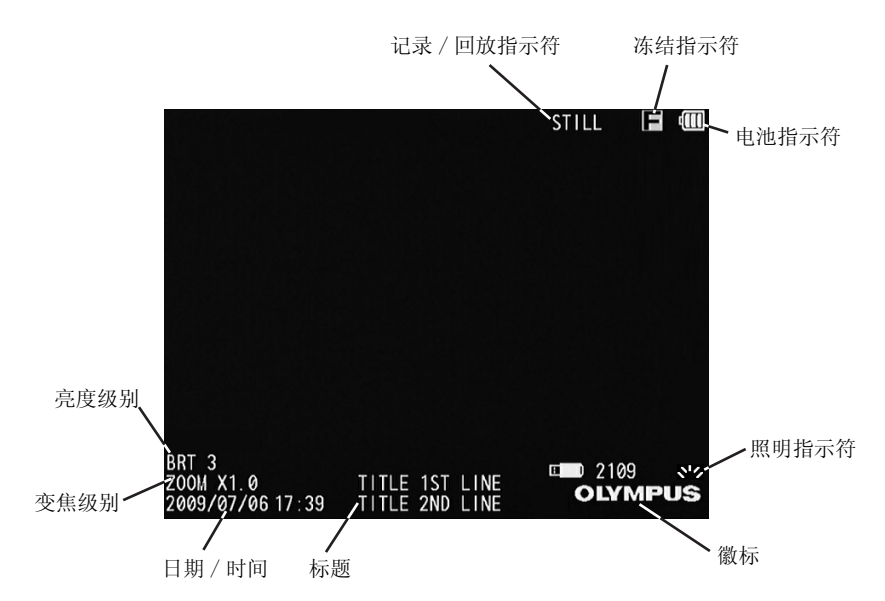

#### ■ 显示语言设置

首次使用系统前,请选择菜单和其他显示文本所用的语言。 需要更多信息,请参 见 ["语言选择](#page-65-0)"([60 页](#page-65-0))。

### ■ 日期和时间设置

首次使用系统前,请设置当前日期和时间。 需要更多信息,请参见 ["设置日期和](#page-63-0) [时间"](#page-63-0)([58 页\)](#page-63-0)。

#### ■ 检查照明灯光

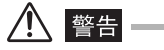

·从插入管末端发射的照明灯光可能会加热或点燃附近的物体。 不使用仪器时,请务必确保将 主机前面板上的 LIGHT 按钮 ( ) 设置为关闭, 以此关闭照明灯光。

·切勿让插入管末端发出的光直接照向您的眼睛。 否则可能会导致眼部受伤。

# *1* 确认屏幕上显示照明指示符。 如果未显示,请按前面板上的 LIGHT 按钮 ( ) 使其显示。

# *2* 验证是否从插入管发出光,以此确保光源已打开。

#### ■ 白平衡调节

通过["白平衡](#page-60-0)"中的["实时屏幕 / 冻结屏幕菜单显示和功能](#page-60-1)"[\(55 页](#page-60-0))所述的以 下步骤,根据需要调节插入管的白平衡。

### <span id="page-45-0"></span>■ 检查角度弯曲功能

*1* 调直插入管。

# *2* 慢慢操纵 [ANGLE] 控制杆,确保角度调整部分可顺畅移动。

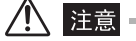

·如果控制杆的轴弯曲或旋钮分离,则需要进行修理。请联系奥林巴斯。

#### 「 | | 提示 | =

·角度调整动作与 [ANGLE] 控制杆动作的角度和方向对应。

# ■ 检查角度锁定

- 
- 1 将 [ANGLE LOCK] 拨杆拔出直至其卡合。 请确认即使当您的手指从 [ANGLE] 控制杆移开时,角度调整也保持锁定。

# *2* 将 [ANGLE LOCK] 拨杆拔出直至再次卡合以确认角度解锁。

每次将 [ANGLE LOCK] 拨杆拔出并卡合时, 其状态从锁定更改为解锁, 反之亦 然。

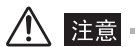

- ·当角度为锁定状态时,请勿使用 [ANGLE] 控制杆。 否则可能导致过载故障。
- ·当角度为锁定状态时,[ANGLE LOCK] 拨杆侧面有一处可见红色标记。 如果在操作时感觉联合 处受限制或沉重,请检查角度是否锁定。
- 4.2 插入插入管
- 握住控制器和插入管
	- *1* 一般来说,控制器的 [ANGLE] 控制杆是通过拇指按住控制器的手柄来操 纵的。

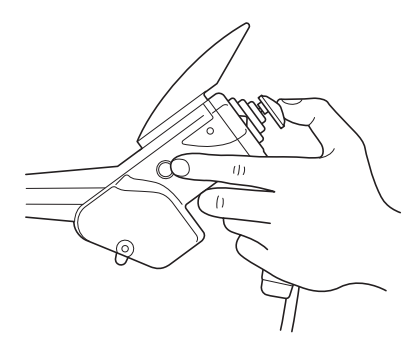

- *2* 其他按钮也是通过手指按住控制器的手柄来操纵的。
- *3* 用握住控制器的另一只手抓住插入管。

# ■ 插入插入管

观察监视器屏幕时,仔细检查插入管缓慢插入观察对象时的插入方向。 插入过程 中,根据需要进行角度调整。 小心不要对插入管施加过大的推力,也不要大力扭 转或拉伸插入管。

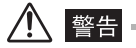

- ·插入到所察看对象时,请务必打开照明灯光。
- ·如果当侧视镜适配器安装至 IV8630M 后, 整体所杳看对象偏左或偏右 (如下图所示)或插入 管移除时图像旋转或波动,那么侧视镜适配器可能即将从插入管末端分离。 因为继续使用可 能导致侧视镜适配器从插入管中掉落,所以请立即停止使用插入管并轻轻地取下它,然后按照 之前描述的安装程序重新牢固安装侧视镜适配器。

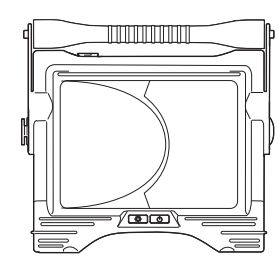

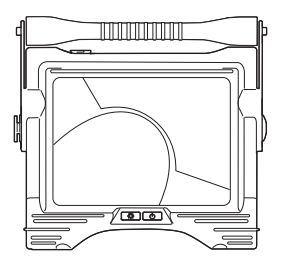

•使用插入管前,请阅读并理解 ["重要信息 - 使用前请阅读](#page-8-0)"(3页)中的内容。 如有任何问 题,请联系奥林巴斯。

#### 注意 /N

- ·如果不在使用说明书中 ["第 9 章](#page-81-0) [规格](#page-81-0)"的 "操作环境"[\(76 页](#page-81-0))中所指定的情况下使用此 系统,可能会导致意外事故,从而损坏插入管。
- ·在环境温度较高的情况下,屏幕的噪点量可能增加。
- ·如果在插入管插入过程中发现插入管或其他东西有任何异常,请勿再继续插入插入管。 如果 发生这种情况,(如果锁定,则解除角度调整的锁定)请将手从 [ANGLE] 控制杆拿下,将角 度调整部分调回到中心位置,然后慢慢地取出插入管。

## ■ 角度调整操作

#### *1* 应根据控制或观察的需要调节插入管的角度。 有关角度调整操作的详细 信息,请参见 ["检查角度弯曲功能](#page-45-0)"([40 页](#page-45-0))。

#### □ 提示 =

- ·增加插入管迂回量 (弯曲度)会降低角度弯曲部分的最大弯曲角度限值。尽可能保持插入管 顺直,从而使仪器效果最佳。
- ·在低温下往往很难实现角度调整。
- ·在角度调整锁定或手指放在 [ANGLE] 控制杆上时,请勿取出插入管。 这样可能会损坏插入管 和 / 或所观察的对象。
- ·假如角度调整操作中检测到任何异常,切勿试图强行继续角度调整操作。 这样可能会损坏插 入管或所观察的对象。

# 4.3 取出插入管

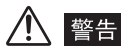

·在高温环境下使用后短时间内,插入管末端会变得十分热。 请勿直接接触,以免烫伤。

# 注意。

- 在角度调整锁定或手指放在 [ANGLE] 控制杆上时, 请勿取出插入管。 否则, 插入管和 / 或观 察目标可能会被损坏。
- ·如果在取出过程中插入管被卡住,请一边轻轻转动控制器一边继续将其取出。 力度请勿过大, 以免损坏插入管或所检查的对象。

## ■ 解除角度锁定

如果角度为锁定状态,请拉起 [ANGLE LOCK] 拨杆直至卡合以使其解锁。 (每次将 [ANGLE LOCK] 拔出并卡合时,其状态从锁定更改为解锁,反之亦然。)

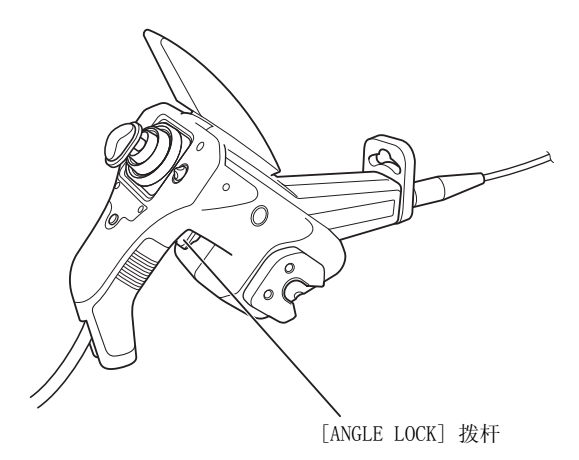

#### ■ 取出插入管

将手指从 [ANGLE] 拨杆上移开,并在取出插入管时小心观察。

# 4.4 调整图像

#### ■静态图像 (冻结)

八 注意 -

·图像静止时请勿插入或取出插入管。

# *1* 按下控制器侧面的 [FRZ/REC] 按钮使观察的图像冻结。 液晶显示器将在 屏幕的右上方显示冻结指示符(二)。

┌┌ヿ 提示 ━

• 如果按住 [FRZ/REC] 按钮超过 2 秒, 将启动图像记录。

*2* 观察图像冻结时,请再次按 [FRZ/REC] 按钮返回到实时图像。

*3* 当包含快速运动的图像冻结时,冻结图像可能十分模糊。

- 变焦
	- *1* 显示实时图像时,使控制器 [ZOOM] 拨杆朝 [T] 倾斜,可将观察图像放 大三倍。 变焦拨杆将在监视器屏幕上显示约 3 秒。 显示已变焦的图像 时,液晶显示器将显示 "ZOOM",表示图像变焦功能已激活。
	- *2* 要恢复为图像原始大小,请将 [ZOOM] 拨杆朝 [W] 倾斜。

┌┌─┃ 提示 ━━

•图像通过"数码缩放"的形式变焦。因此,增加变焦率时,图像可能会变得稍粗糙一些。

### ■ 调整亮度

显示实时图像时, 将控制器上的 [BRT] 拨杆朝 [▲] 倾斜使整体图像更亮, 或朝 [▼] 倾斜使其变暗。 调整图像亮度时, 液晶显示器显示拨杆指示符约 3 秒钟。 希望更改图像的整体亮度时请使用 [BRT] 拨杆。

#### ■ 单色增强

显示实时图像时, 您可以切换为高感光度图像显示, 方法是向 [▲] 按动 [BRT] 拨杆,直到 [BRT] (亮度)到达其最大设置 (第 8 级)。 在增益增强显示期 间,实时图像变为单色。 如果需要在高亮度,而非标准情况下观察 (例如对象很 暗)时,此功能十分有效。 请注意, 在某些观察条件下, 图像噪点可能会增加。

#### □ 提示 =

·激活单色增强功能时,实时图像以单色显示。

# 4.5 记录图像

## ■ 图像记录准备

主机上的 USB 闪存应始终处于已格式化状态。 请参见 "[实时屏幕 / 冻结屏幕菜](#page-60-1) [单显示和功能"](#page-60-1)([55 页\)](#page-60-1)了解操作步骤。

# 八 注意 —

·如果在图像记录过程中拔下 USB 闪存, 记录媒介上的数据可能会被破坏。切勿试图在记录图 像过程中拔下 USB 闪存。

下表显示了 USB 闪存上可记录的单个图像的大小和大概的图像数。

1 GB USB 闪存容量估计

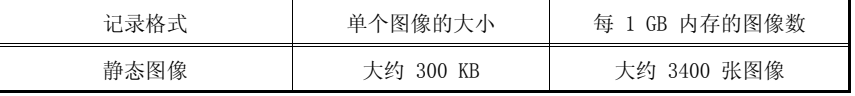

# *1* 插入 USB 闪存

将标配的 USB 闪存连接到主机的 USB 接口。

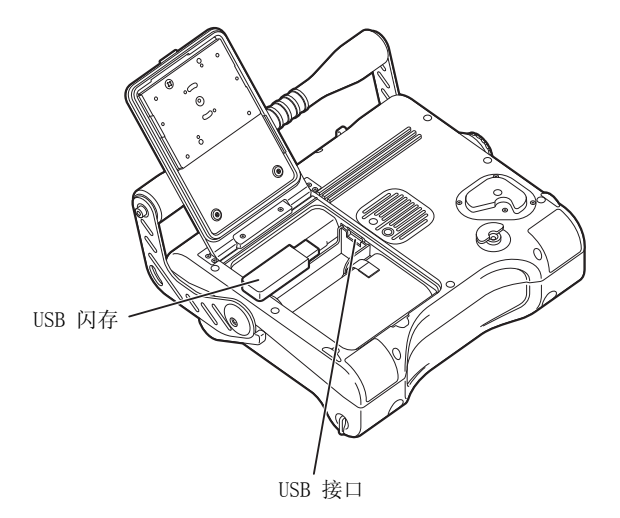

# 八 注意

- 如果 USB 闪存接口潮湿, 请先等到它完全变干再连接 USB 闪存。
- ·如果 USB 接口内有异物,请将其清理干净再连接 USB 闪存。
- •切勿向 USB 接口连接其他任何 USB 设备, 除非是标配的 USB 闪存或奥林巴斯推荐的 USB 闪 存。

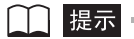

·要拔下 USB 闪存,请按箭头指示方向滑动排出器,然后将卡拔出。

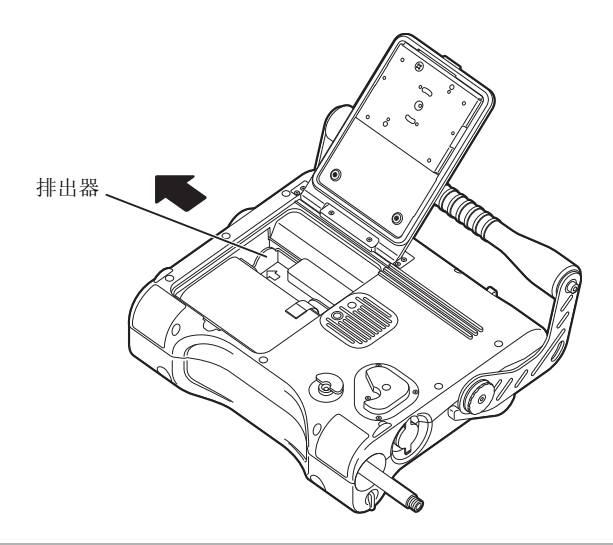

# *2* 设置图像记录格式

要将日期、时间、标题、徽标和屏幕上的其他信息记录到正在记录的图像上,请 在显示实时屏幕的同时按控制器的 [VIEW/MENU] 按钮至少 2 秒钟 (长按)以显 示菜单。 在 ["截图 开关"](#page-60-2)设置上选择 "开启"状态 [\(55 页\)](#page-60-2)。

#### ┃┃提示┃

·在 "截图 开关"设置选择了 "开启"的情况下记录静态图像时,将只记录静态图像,但日 期、时间、标题徽标和其他屏幕上信息都会记录到图像上。 重播记录有日期、标题和其他信 息的静态图像时可能导致某些文本交迭。 这不是故障。

# *3* 文件名注解

a. 记录图像时,会在 USB 闪存上创建一个名为 IV0?????.\*\*\* 的文件。

- b. "?????"代表文件名 "IV0?????"中的 5 位序号。文件号是一个 00001 到 99999 之间的数字。记录图像时,将对其指定一个比 USB 闪存中文件的最大 文件号大一号的文件号。 例如,假设某 USB 闪存包含文件号 IV000001 和 IV000003 的图像文件, 则记录某图像会创建一个名为 IV000004 的文件。
- c. "\*\*\*"是文件扩展名。 执行图像记录操作会创建一个文件扩展名为 .JPG 的 图像文件。

### ■ 记录静态图像

□ 提示 =

·可将静态图像记录到标配的 USB 闪存或奥林巴斯推荐的 USB 闪存中。

按下控制器上的 [FRZ/REC] 按钮 (快按)可冻结图像。

显示冻结的图像时,再次按住「FRZ/REC] 按钮至少两秒即可将静态图像记录到 USB 闪存中。 记录静态图像的过程中,屏幕显示 "图片"且变黑片刻,随即显示 冻结的图像。

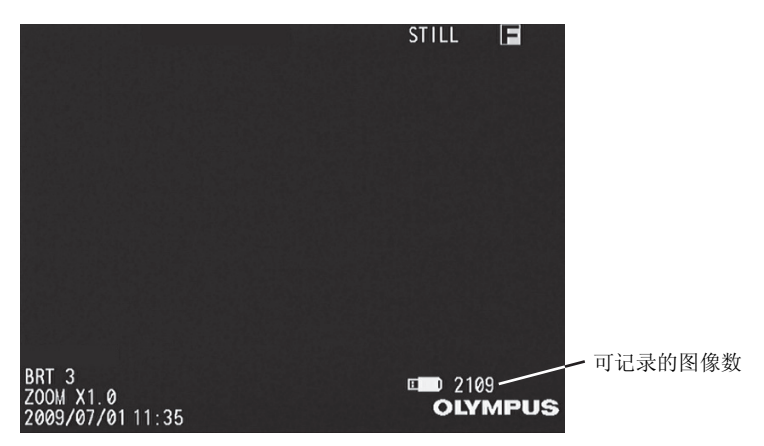

# 4.6 重播图像

### ■ 快速重播最新图像

按实时屏幕中的 [VIEW/MENU] 按钮可以全屏 (回放屏幕)显示最新记录的图像。

## ■ 滑动回放

- 静态图像回放期间,可用 [BRT] 拨杆或 [ZOOM] 拨杆切换所回放的图像。
- 使用 [BRT] 拨杆朝 [▲] 倾斜或 [ZOOM] 拨杆朝 [T] 倾斜, 按文件名顺序滚 动图像。 图像会从第一张至最后一张循环滚动,然后再次显示第一张。
- 使用 [BRT] 拨杆朝 [▼] 倾斜或 [ZOOM] 拨杆朝 [W] 倾斜, 按反向文件名顺 序滚动图像。 图像会从最后一张至第一张循环滚动,然后再次显示最后一张。

# 4.7 在外部监视器上显示实时图像

主机上的视频输出接口可连接带有 RCA 针脚插头的商业可用视频电缆,用于将图 像输出到监视器。 只能输出实时图像。 打开视频接口盖,将带有 RCA 针脚插头的视频电缆连接到主机上。

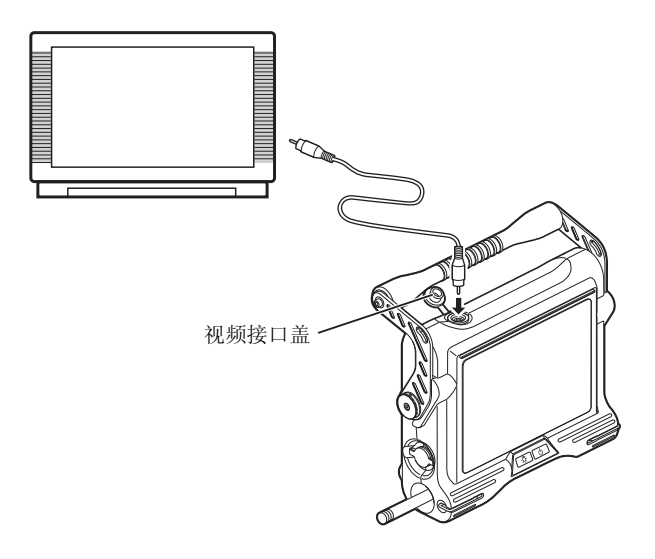

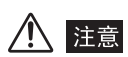

·不能通过视频输出接口输出记录的图像。 不能向监视器输出菜单以及其他信息。

# 第5章 菜单操作和功能

按下控制器上的 [VIEW/MENU] 按钮至少 2 秒钟 (长按)以打开屏幕上的菜单, 其中可设置和使用各项功能。

# 5.1 操作菜单

# ■ 菜单操作

- *1* 按下 [VIEW/MENU] 按钮至少 2 秒钟 (长按)以显示菜单屏幕。
- *2* 使用 [BRT] 拨杆或 [ZOOM] 拨杆以选择需要打开的菜单。
- *3* 按下 [VIEW/MENU] 按钮可执行选定的菜单功能。
- **4** 选择■图标并按下「VIEW/MENU] 按钮, 可返回之前的屏幕。 显示菜单时按下 [FRZ/REC] 按钮可返回到观察屏幕。

# ■ 操作示例

以下有关设置的说明以 "蜂鸣声设置"菜单为例。

### *1* 按下 [VIEW/MENU] 按钮至少 2 秒钟 (长按)以显示菜单屏幕。

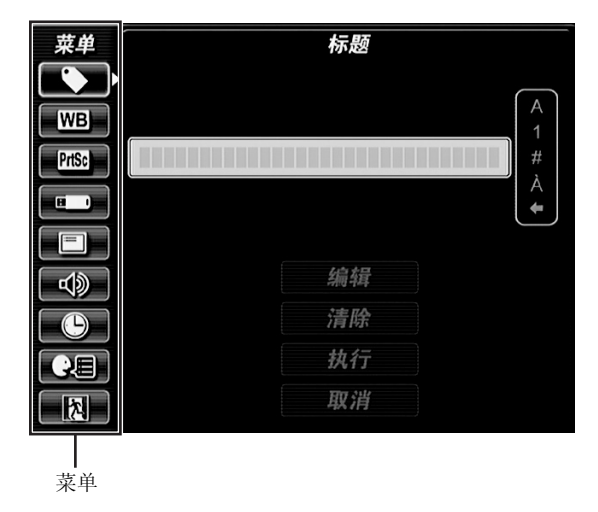

# $2$  使用 [BRT] 拨杆或 [ZOOM] 拨杆以选择  $\bullet$ , 然后按下 [VIEW/MENU] 按 钮。

即显示 "蜂鸣声设置"窗口。

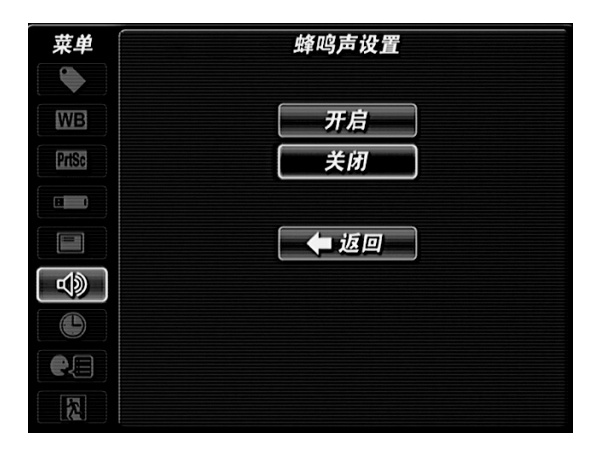

# 3 使用 [BRT] 拨杆或 [ZOOM] 拨杆以选择"开启", 然后按下 [VIEW/ MENU] 按钮。

现在操作完成。 您可以返回至菜单屏幕并执行其他菜单设置。

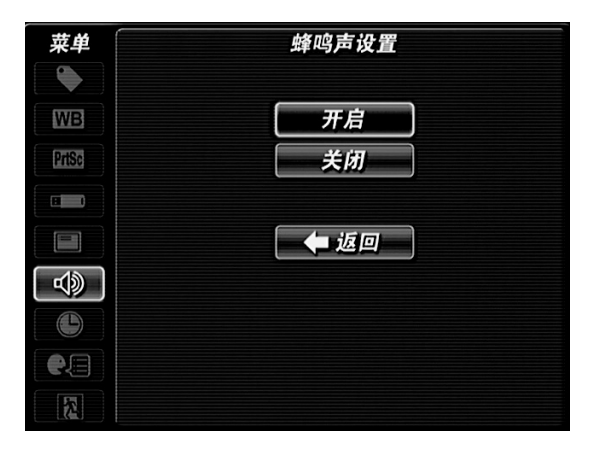

# *4* 若要终止菜单设置操作,请选择菜单屏幕中的 并按下 [VIEW/MENU] 按 钮。

菜单屏幕将会消失而观察屏幕将会出现。

# 5.2 使用实时屏幕 / 冻结屏幕

# <span id="page-60-1"></span>■ 实时屏幕 / 冻结屏幕菜单显示和功能

实时屏幕 / 冻结屏幕上的菜单可用于以下设置。

<span id="page-60-2"></span><span id="page-60-0"></span>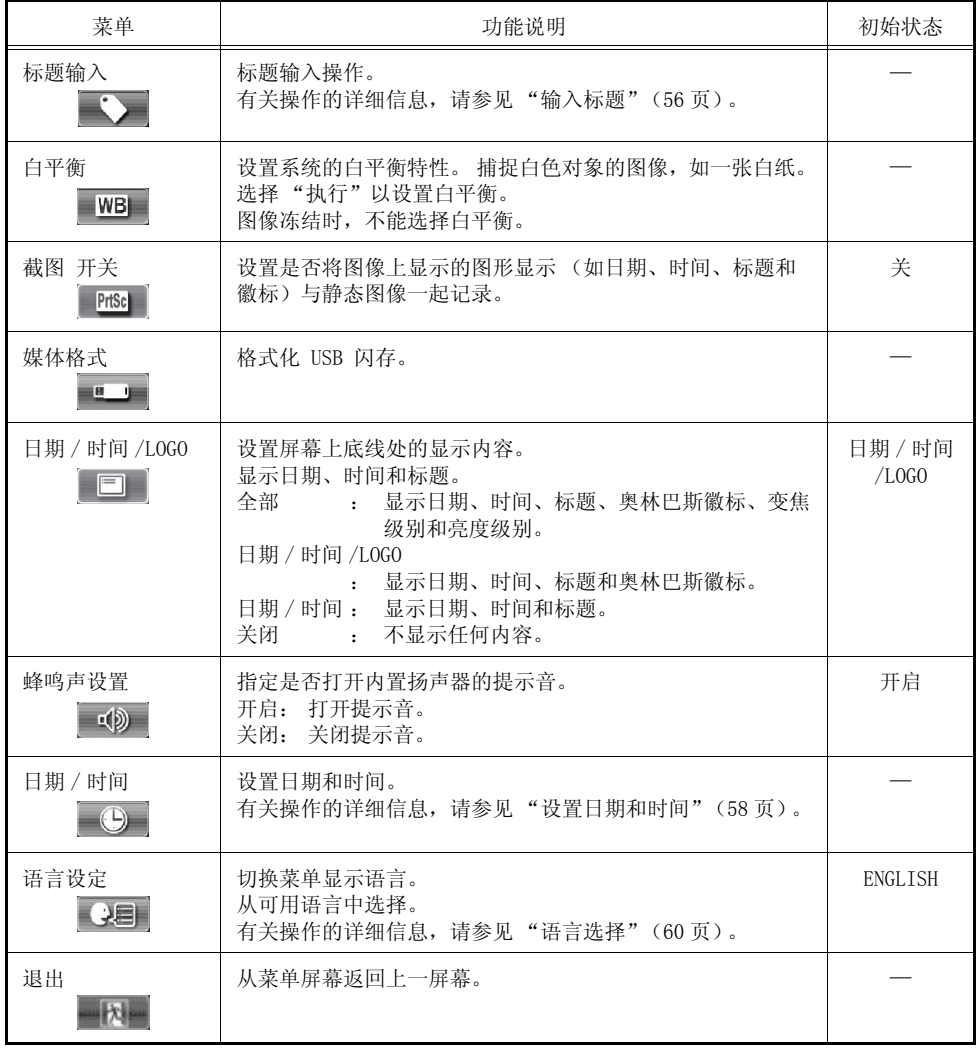

### <span id="page-61-0"></span>■ 输入标题

可在实时屏幕 / 冻结屏幕中显示标题。 显示的标题可以和图像一起记录。

┌── 提示 -

- ·标题最多可输入 30 个字符。
- ·可以输入字母、西欧字母 (包括变元音和其他变音符)、数字和符号。
- ·如果将语言设置为日语,您可以输入单字节片假名。

#### 显示标题输入窗口

- *1* 按下 [VIEW/MENU] 按钮至少 2 秒钟 (长按)以显示菜单屏幕。
- 2 使用 [BRT] 拨杆或 [ZOOM] 拨杆以选择 , 然后按下 [VIEW/MENU] 按 钮。

# *3* 选择 "EDIT"并按下 [VIEW/MENU] 按钮。

即显示标题输入窗口。 当前设置的标题将显示在标题输入框中。

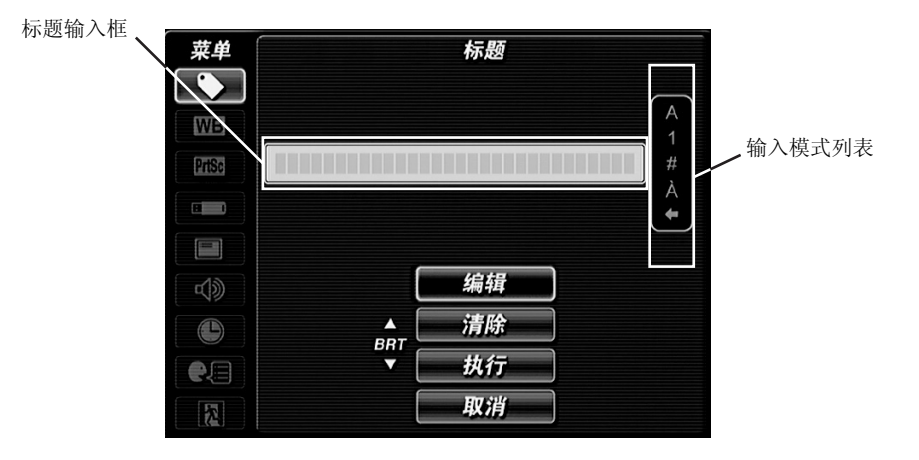

#### 标题输入操作

- *1* 选择输入模式。 使用 [ZOOM] 拨杆从屏幕右侧的输入模式列表中选择 "A"、"1"、"#"、"A"、"ア"和 "←", 然后按下 [VIEW/MENU] 按 钮。
	- "A" : 用于输入字母表中的字母。
	- "1" : 用于输入数字。
	- "#" : 用于输入符号。
	- "À": 用于输入西欧语言的特殊字母((字母包括变元音等 ) 如果设置的语言 不是日语)。
	- " ア": 用于输入单字节片假名 (仅将语言设置为日语时)。
	- "←": 用干移动光标的位置,并在任何位置完成文本输入。

# *2* 使用 [BRT] 拨杆选择输入一个字母然后按下 [VIEW/MENU] 按钮。

该字母已设置,光标移至下一个位置。 如果没有选择字母,则显示 "空格"。

# *3* 如果必要,可编辑该文本。

- 要编辑文本, 请从屏幕右侧的输入模式中选择"←", 然后选择"←"或 "→"并按下 [VIEW/MENU] 按钮。
- 每次 [VIEW/MENU] 按钮按下时,光标的位置都会移动一次。
- 当光标到达您想要编辑的位置,请从屏幕右侧列表中选择输入模式并输入您的 文本。

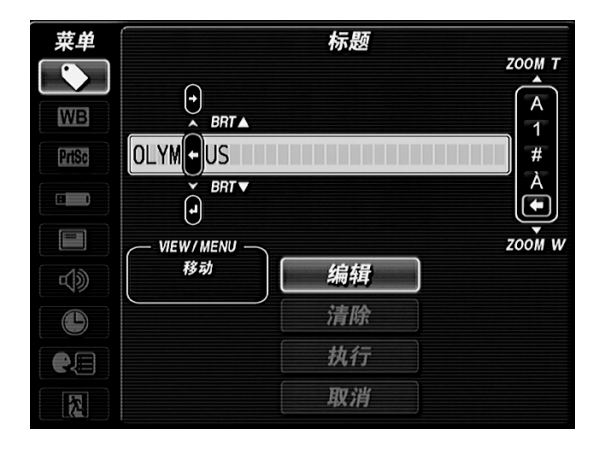

### *4* 重复步骤 1 到 3 完成输入标题。

如果您输入的标题长度少于最大值 (30 个字母),您可以如下退出文本输入。

- 选择 "空格"并持续按下 [VIEW/MENU] 按钮将空格输入到标题字段末尾。
- 从屏幕右侧的输入模式中选择"←",并选择"←",然后按下 [VIEW/MENU] 按钮。

删除所有文本

*1* 输入文本后,选择 "删除"并按下 [VIEW/MENU] 按钮。

设置已完成的标题

- *1* 输入标题后,选择 "执行"并按下 [VIEW/MENU] 按钮。 标题输入窗口关闭,并在标题显示区域中输入标题。
- <span id="page-63-1"></span><span id="page-63-0"></span>■ 设置日期和时间
	- *1* 按下 [VIEW/MENU] 按钮至少 2 秒钟 (长按)以显示菜单屏幕。
	- $2$  使用 [BRT] 拨杆或 [ZOOM] 拨杆以选择 , 然后按下 [VIEW/MENU] 按 钮。

即显示"日期 / 时间"窗口。

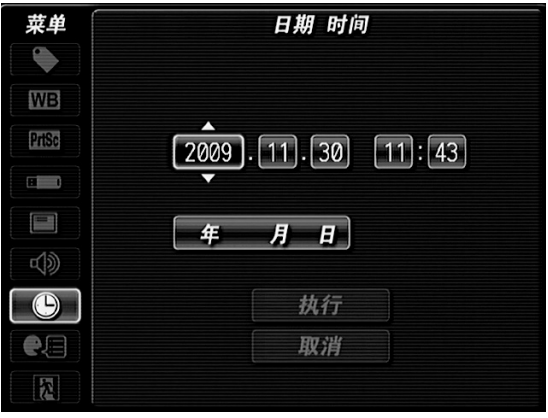

# 3 使用 [BRT] 拨杆或 [ZOOM] 拨杆以选择数字设置"Year", 然后按下 [VIEW/MENU] 按钮。

"Year"设置后,输入字段更改至 "Mon."。 利用同样的操作设置 "Mon."、 "Day"、 "Hour"和 "Min."。

*4* 要更改日期格式,请选择分钟位数,然后按下 [VIEW/MENU] 按钮以选择 "年 月 日"。

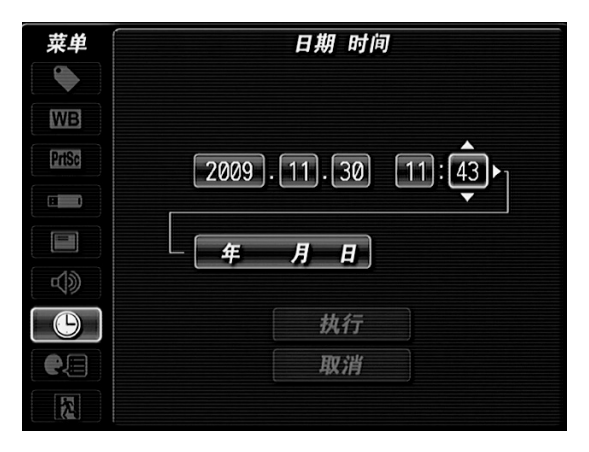

- 5 使用 [BRT] 拨杆或 [ZOOM] 拨杆以选择日期格式, 然后按下 [VIEW/ MENU] 按钮。
- *6* 选择 "執行"并按下 [VIEW/MENU] 按钮。

### <span id="page-65-1"></span><span id="page-65-0"></span>■ 语言选择

设置菜单显示语言。 可以从可用语言中进行选择。

*1* 按下 [VIEW/MENU] 按钮至少 2 秒钟 (长按)以显示菜单屏幕。

# $2$  使用 [BRT] 拨杆或 [ZOOM] 拨杆以选择  $\overline{C}$  , 然后按下 [VIEW/MENU] 按 钮。

即显示 "语言设定"窗口。

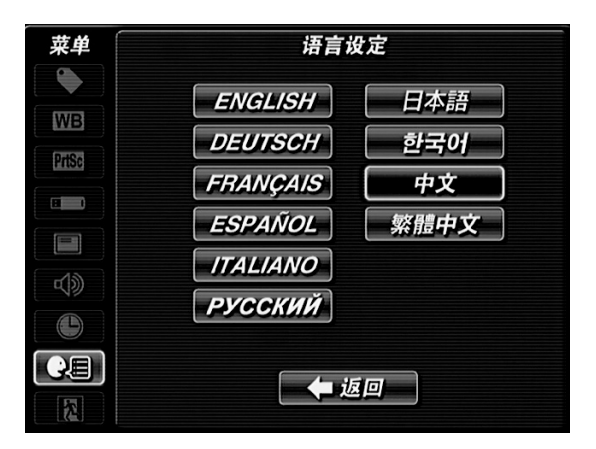

# *3* 使用 [BRT] 拨杆或 [ZOOM] 拨杆以选择语言,然后按下 [VIEW/MENU] 按 钮。

菜单屏幕关闭并显示 "正在运行"。 "正在运行"消失后,菜单将以所选语言显 示。

# 5.3 使用回放屏幕

### ■ 回放屏幕菜单显示和功能

缩略图 / 回放屏幕上显示的菜单可用于以下设置。

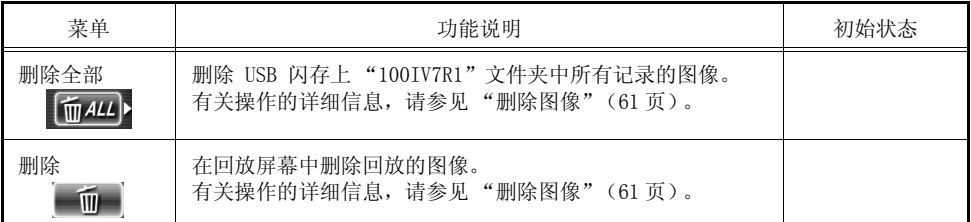

#### <span id="page-66-0"></span>■ 删除图像

可以删除 USB 闪存上 "100IV7R1"文件夹中记录的图像。

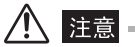

· 如果在图像删除过程中取出了 USB 闪存, 则 USB 闪存中的数据可能会损毁。 删除图像时, 切勿尝试取出 USB 闪存。

#### 在回放屏幕中删除所有图像

- *1* 当显示静态图像时,按下 [VIEW/MENU] 按钮至少 2 秒钟 (长按)以显 示菜单屏幕。
- $2$  选择  $\sqrt{max}$ 并按下 [VIEW/MENU] 按钮。

即显示 "删除全部"窗口。

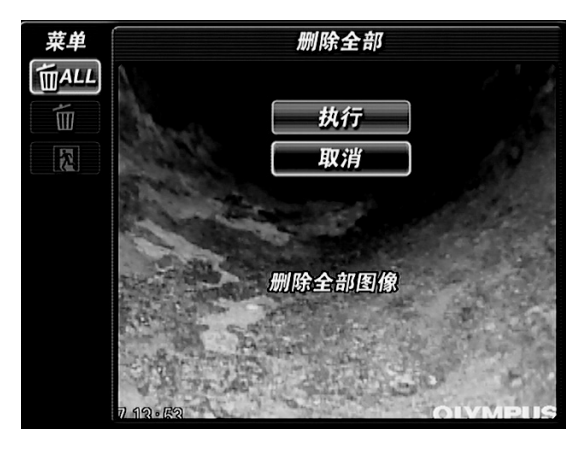

*3* 选择 "执行"并按下 [VIEW/MENU] 按钮以删除 USB 闪存上 "100IV7R1"文件夹中所有记录的图像。

在回放屏幕中删除回放的图像。

- *1* 当显示静态图像时,按下 [VIEW/MENU] 按钮至少 2 秒钟 (长按)以显 示菜单屏幕。
- *2* 选择 并按下 [VIEW/MENU] 按钮。 即显示 "删除"窗口。

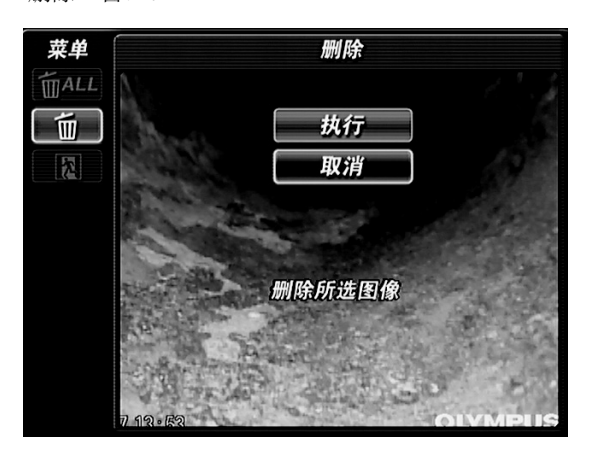

3 选择"执行",然后按下 [VIEW/MENU] 按钮以删除回放的图像。

# 第6章 计算机上的操作

# 6.1 在计算机上使用已记录的图像

您可以使用捆绑的 IPLEX VIEWER PLUS 在计算机上访问使用 IPLEX MX II 记录 的图像。

使用计算机可直接从记录了您要读取的图像的 USB 闪存中读取。

# ■ 使用计算机读取图像

有关如何使用 IPLEX VIEWER PLUS 打开 IPLEX MX II 图像的详细信息,请参见 IPLEX VIEWER PLUS 使用说明书。

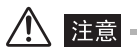

•仅将 USB 闪存连接到主机的 USB 接口。 不要连接任何其他 USB 设备, 也不要使用 USB 电缆 连接至计算机。 否则,可能会导致故障。

# 第7章 存放和维护

# 7.1 剩余的电池电量

使用电池操作 IPLEX MX II 时,液晶显示器会在屏幕右上部分显示剩余电池电 量。 剩余电池电量的准则显示如下。

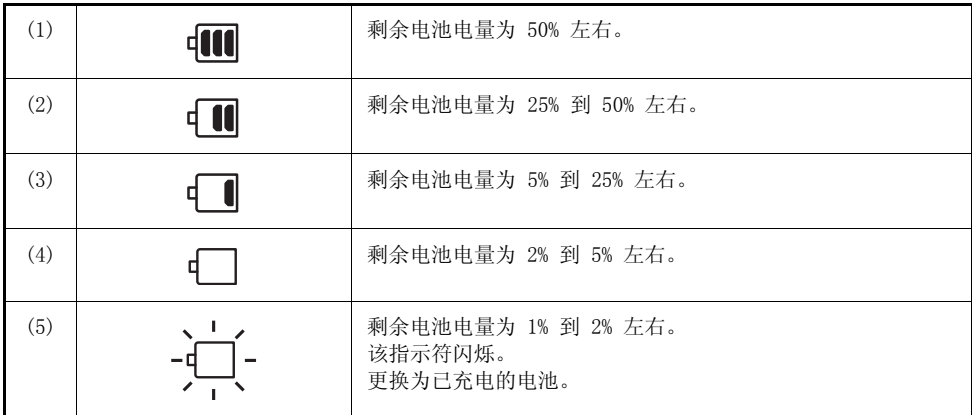

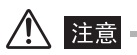

- ·如果显示了上面显示的警告编号 (4),请不要记录或删除图像,也不要格式化 USB 闪存。 如 果在操作期间电源耗尽,可能会损坏数据。
- ·如果因电池电压降低而显示 (5) 中提及的警告信息,立即关闭主机电源或连接 AC 适配器。如 果连续使用而不采取任何措施,电源将自动关闭,这可能导致发生故障。

提示

- ·也可以通过电池本身的 [POWER INDICATOR] 检查剩余电池电量。 (但是,与液晶显示器上显 示的剩余电池电量有所不同。) 有关详细信息,请参考电池的使用说明书。
- ·在用 AC 适配器供电操作过程中,不会显示剩余电池电量。
- ·需要长时间用电池供电进行操作或在寒冷的天气中使用本仪器时,建议准备好已经充电的电池 备用。
- ·当电池运行时间变得极其短暂时,建议您更换新电池。
- ·主机不提供充电功能。 要为电池充电,请使用可选的外部电池充电器。
- ·不能使用设备为电池充电。 有关为电池充电的信息,请参考电池充电器随附的说明书。

# 7.2 更换电池

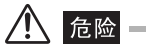

•打开电池盖前, 按下电源按钮 ( ch ) 以关闭电源。 否则, 可能会引起触电。

# 八 警告 ——

- ·更换电池时,小心不要伤到自己。
- •切勿使用非奥林巴斯指定的电池。 否则, 仪器故障可能不仅会导致机器失灵, 还有可能引起 火灾。
- ·在更换电池时,务必小心不要在电池盒中留下任何异物。 否则,可能导致火灾或故障。

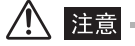

·更换期间,小心不要掉落电池。

# ■更换电池

- 1 按下主机上的电源按钮 ((b) 以关闭电源。
- 2 滑动电池盖锁定释放拨杆,然后打开电池盖。
- *3* 拉动条带,就能将电池拉出。

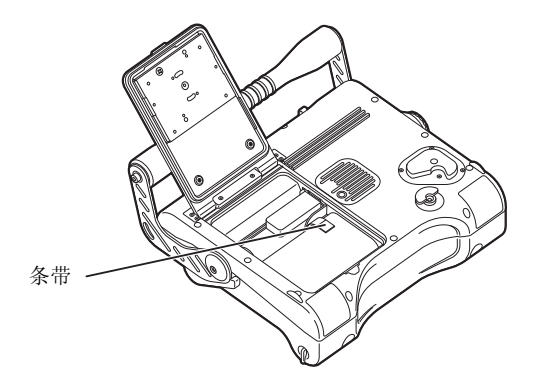

1 提示

·如果在拆卸电池时遇到困难,则用手指勾住它再拆卸。

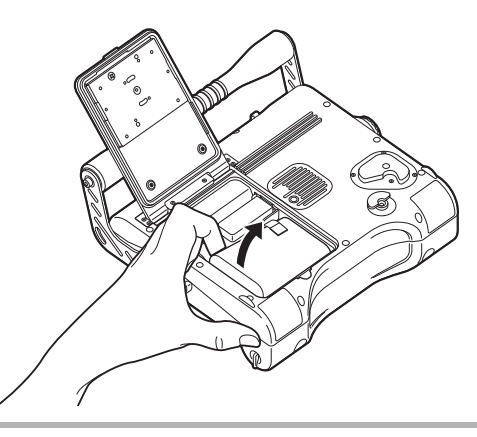

*4* 有关放置新电池的信息,请参见 ["用电池供电](#page-26-0)"([21 页](#page-26-0))。
### 7.3 清洗

#### ■ 清洗插入管

### 八 辟奇.

·取出插入管后立即清洗该插入管。 如果不进行清洗,设备可能会变脏或被腐蚀。

·不要使用较硬的布或刷子清洗插入管。 否则,插入管可能会损坏。

### *1* 使用干净、柔软的布擦拭插入管上的脏物或其他异物。

*2* 如果有液体 (如废水或机油)碰到插入管,先使用柔软的布或棉布擦拭, 然后使用中性清洁剂和纱布仔细清洗。 然后,使用柔软的纱布用干净的 水沾湿擦拭,再擦干水渍。

### *3* 请按照 ["3.4 检查插入管"\(24 页\)](#page-29-0),检查和清洗插入管末端。

#### ■ 清洗液晶显示器

如果液晶显示器较脏或显示器上有手印,请使用柔软的布蘸净水进行擦拭。 然 后,使用干净的干布轻轻擦拭。

### 注意

·切勿使用经化学处理的布或强烈的清洁剂 (如汽油或酒精)。 否则可能会损坏液晶显示器的 表面。

·请勿使用硬质、不洁或有异物的布。 否则可能会损坏液晶显示器的表面。

### ■ 清洗主机和控制器

如果主机较脏,请使用柔软的布蘸净水进行擦拭。 然后,使用干净的干布轻轻擦 拭。 还要彻底擦拭电池盖内部、视频接口盖、AC 适配器接口盖和将插入管连接 到主机的位置的所有脏物、水渍和其他异物。

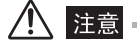

·不要在流水下清洗设备。 否则,设备可能会损坏。

# 7.4 重新装箱

按以下顺序重装设备: 控制器 → 插入管 → 主机。

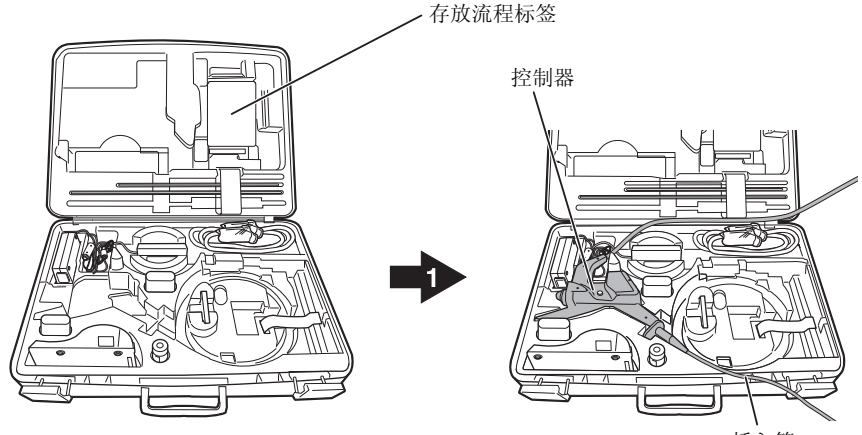

插入管

首先存放控制器。

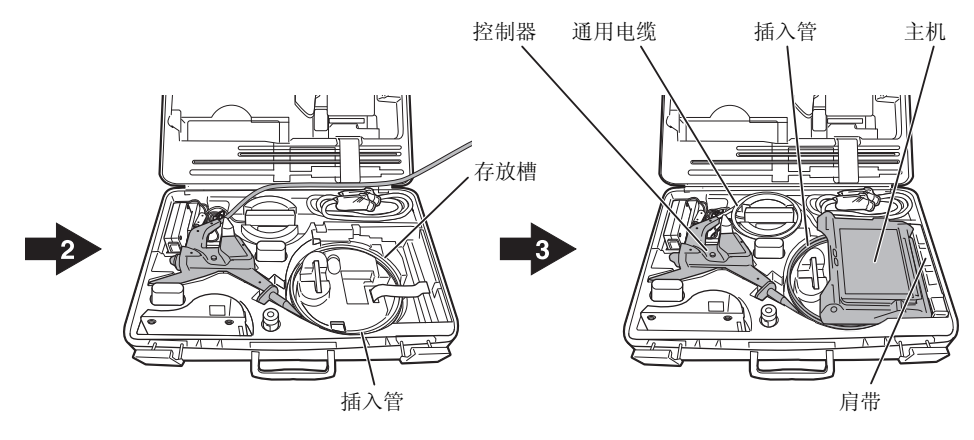

将插入管放到存放槽中。 将主机存放在插入管上方。 然后,将通用电缆缠起存放。 最后,存放肩带。

说明书, 实用工具 AC 电源线 镜头清洁套件 硬套管 (可选) 电池 (2 件 / 可选) AC 适配器 (2 件) • 用于主机 • 用于电池充电器 (可选) 电池充电器 (可选) 硬套管 USB 闪存 (把手 / 可选) 侧视镜适配器 (可选)

八 警告

·将主机存放到箱子前,务必将电池取出并关闭主机。 否则,设备可能过热,并导致火灾。

### 注意

- ·按正确的顺序存放控制器、插入管和主机。 如果没有按正确的顺序存放,可能会损坏插入管。
- ·将插入管存放入箱子前,请先将插入管末端冷却。
- ·将插入管放入有衬垫的插槽时,请勿用力过猛。 否则,插入管可能会损坏。
- ·存放插入管时请确保其不会弯折。

如下所示存放附件。

- ·请确保正确锁定了箱子的插销。 如果未正确锁定,搬运期间顶盖可能会打开。
- ·关闭顶盖时,请小心不要夹住您的手、肩带、插入管或电缆。
- ·将主机放回它的箱子时,在重装设备前,请将该箱子放置在平稳的地方。
- ·仅使用指定的箱子。 否则,插入管装置和 / 或主机可能会损坏或出现故障。

「 | | 提示| -

·有关存放步骤,请参考携带箱顶盖内部的存放流程标签。

### ■ 锁住箱子

如果箱子在移动过程中受到撞击,箱子的顶盖可能会打开。 在搬运期间使用提供 的钥匙锁住箱子。

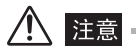

·将箱子的两个位置都上锁。

### 7.5 存放注意事项

在正常的室温和湿度条件下存放该设备。

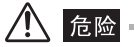

·请勿大力地弯曲、拉扯、扭曲或碾压电缆。 否则,电缆断裂可能会导致火灾或触电危险。

### 八 注意 -

- ·请勿将设备存放在高温度、高湿度、过多灰尘或细微颗粒、阳光直射或放射性物质排放的地 方。 否则,可能会损坏设备。
- ·某些电子部件的性能会受到含卤化物 (如杀虫剂、除草剂、气体灭火剂中均含有)的气体影 响而下降。请勿将设备存放在易于接触到包含卤化物的气体的地方。 否则,可能会损坏设备。
- ·在存放设备时,请轻拿轻放,并且不得将其与其他物体碰撞。 否则,可能会导致故障。

### 1 按下电源按钮 ((b) 以关闭电源, 然后将电池和 AC 适配器从主机中取 出。

*2* 将设备放在干净、干燥且稳固的平面上。

## 第8章 故障排除

危险

·如有任何异常情况,切勿使用本仪器。 否则本仪器可导致故障,且用户也可能会受到致命、 重大或严重伤害。

按"第3章 观察前的准备和检测"中所述检查设备,如果有任何明显故障,请 勿使用本设备。 联系奥林巴斯进行修理。 如果察觉到任何即使最轻微的异常, 请 勿使用本仪器并参见 ["8.1 故障排除指南"](#page-77-0)([72 页\)](#page-77-0)。 如果所述的补救措施不能 解决问题,请停止使用本仪器并将其送到奥林巴斯进行修理。 奥林巴斯不修理一次性附件。 如果出现故障,请联系奥林巴斯以便购买替换品。

## <span id="page-77-0"></span>8.1 故障排除指南

## ■ 报错信息

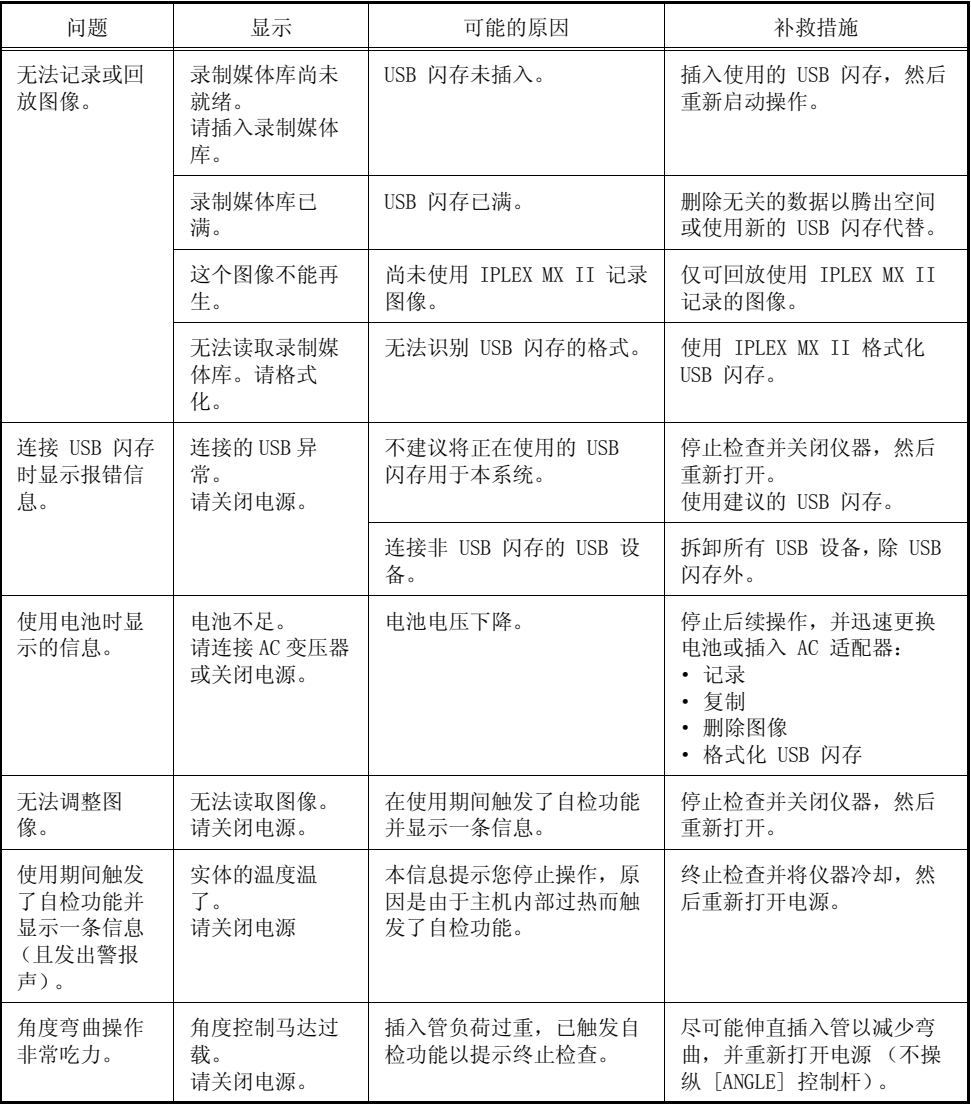

## ■ 操作期间的常见故障

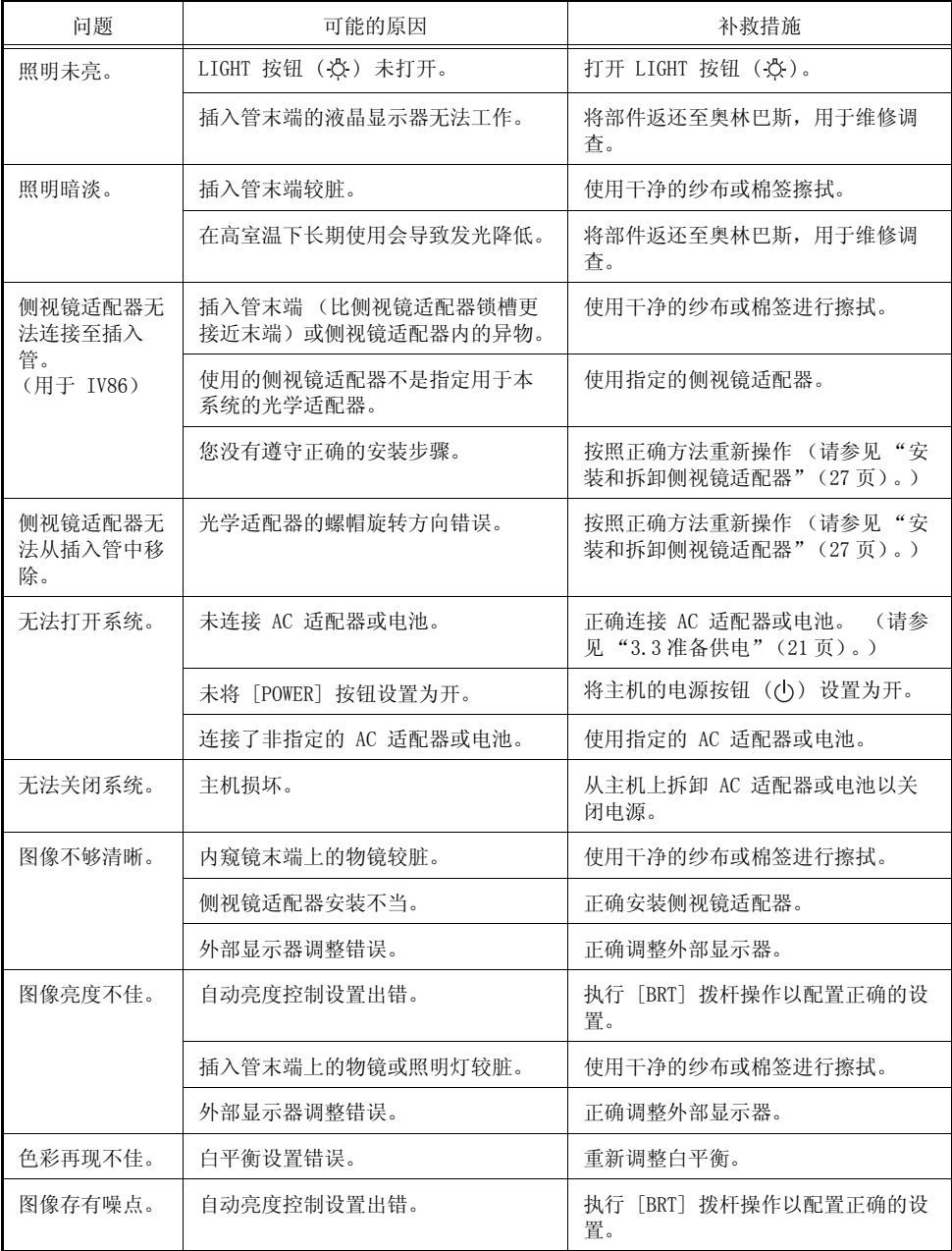

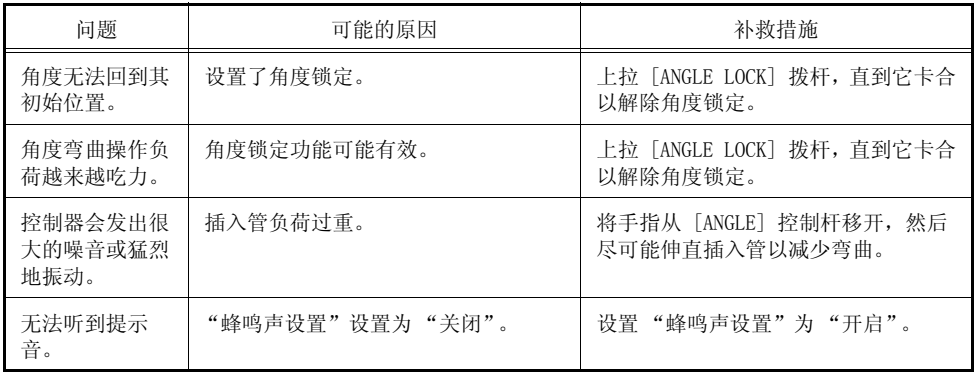

### 8.2 仪器返修

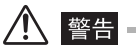

·对于由非奥林巴斯人员试图修理所造成的任何伤害或损坏,奥林巴斯不承担任何责任。

### 八 注意 一

·奥林巴斯对于受有害物质污染的仪器不进行修理。

在仪器返修前,请先联系奥林巴斯。 返修仪器时,需包含故障以及故障发生环境 的详细说明。

根据保修协议,保修期间内出现任何故障均可免费修理。 仪器返修时,请务必附 带保修协议。如果没有附带保修协议将收取修理费用。 即使是免费修理,但运费 仍由用户支付。

## 9.1 操作环境

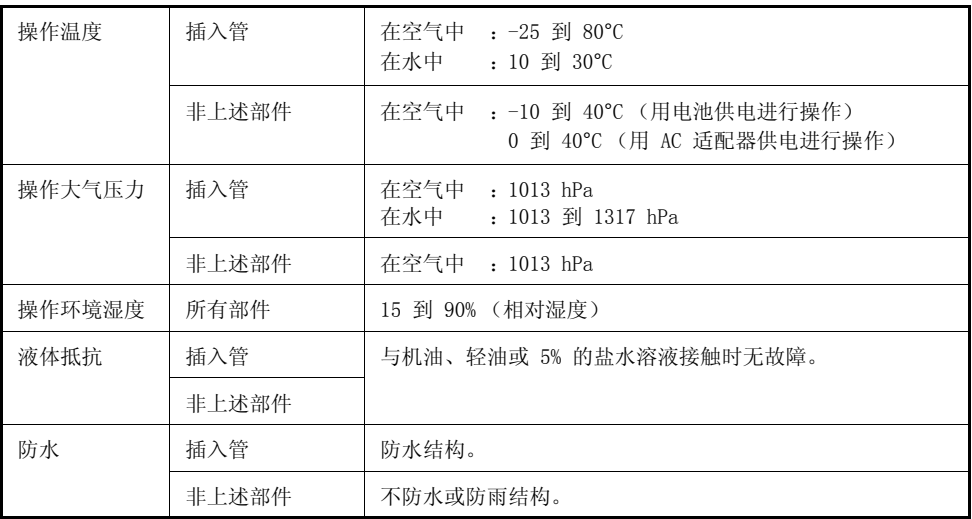

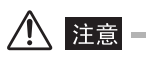

·满足操作环境规格并不能保证该设备不会出现损坏或故障。

## 9.2 其他规格

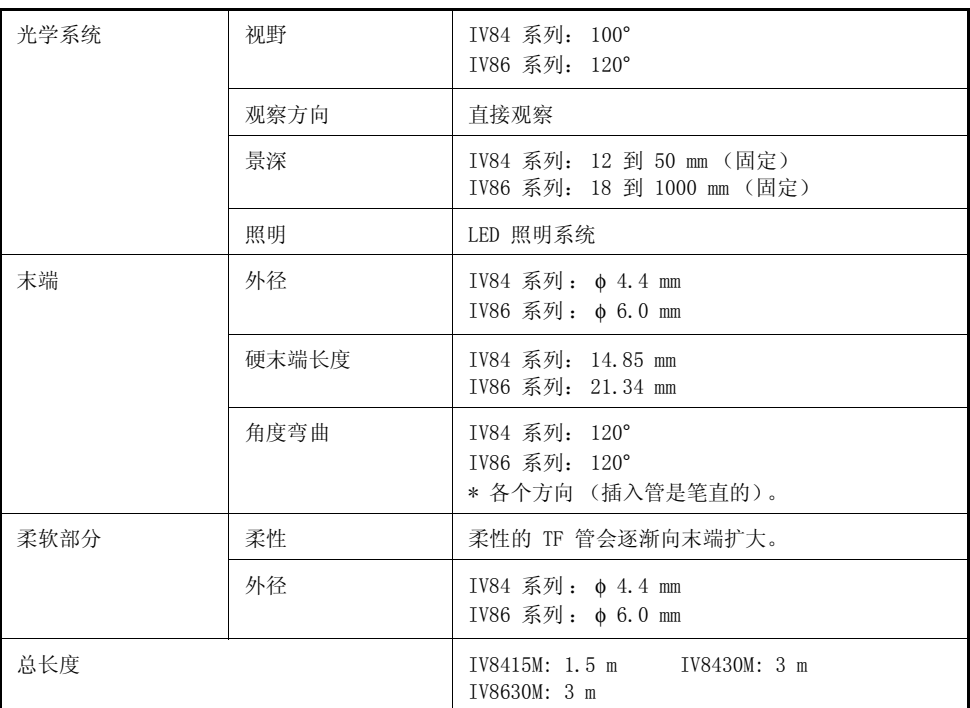

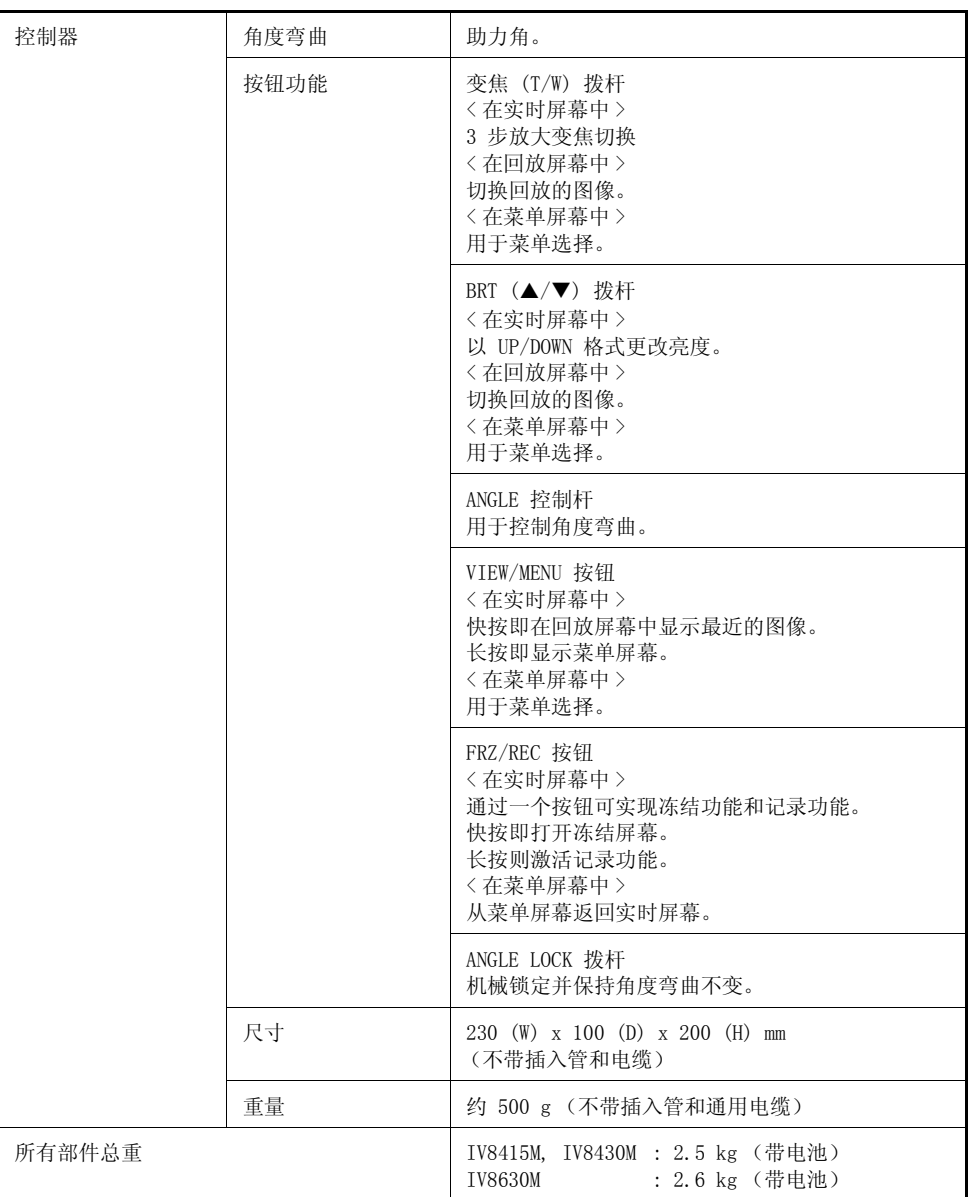

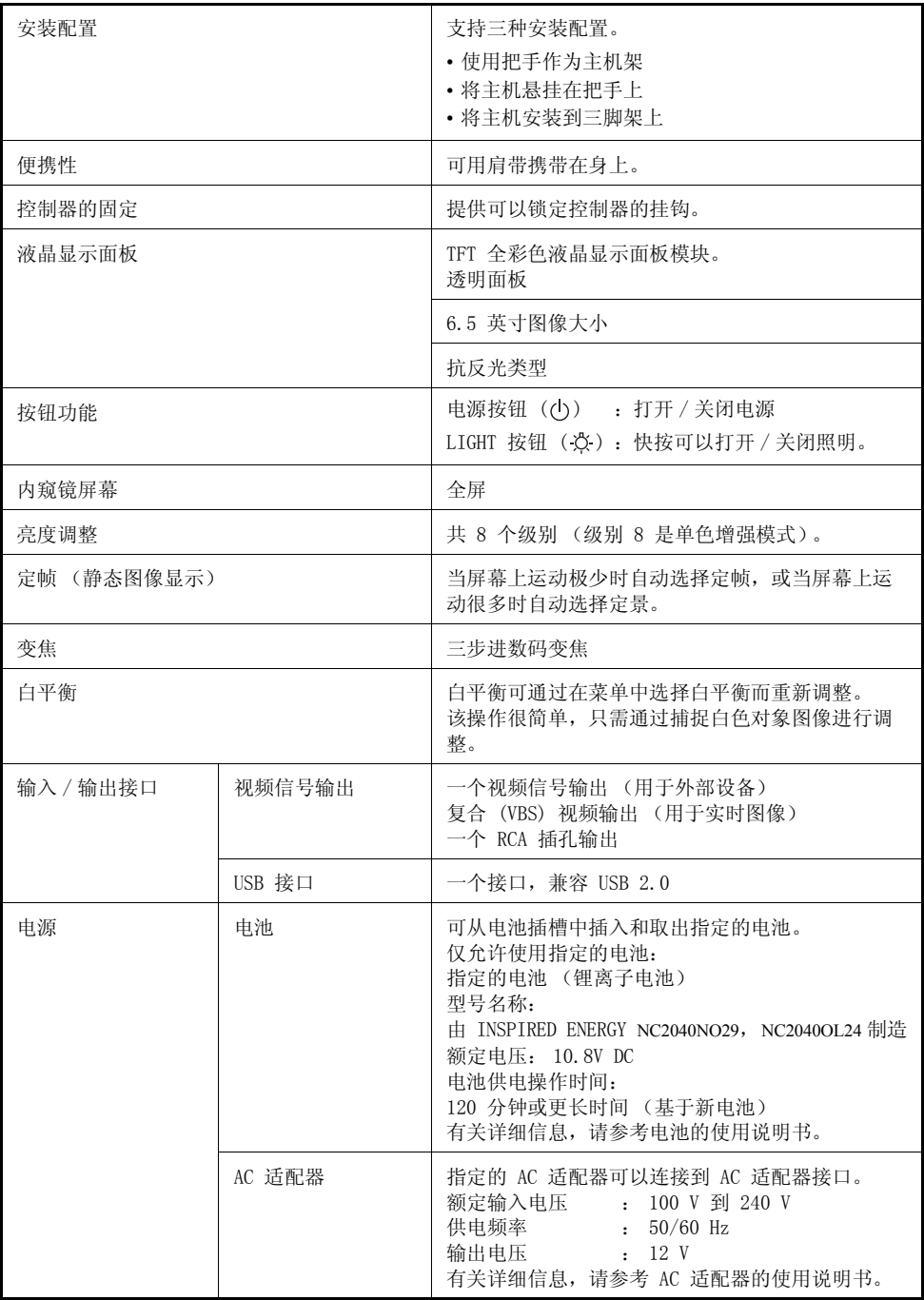

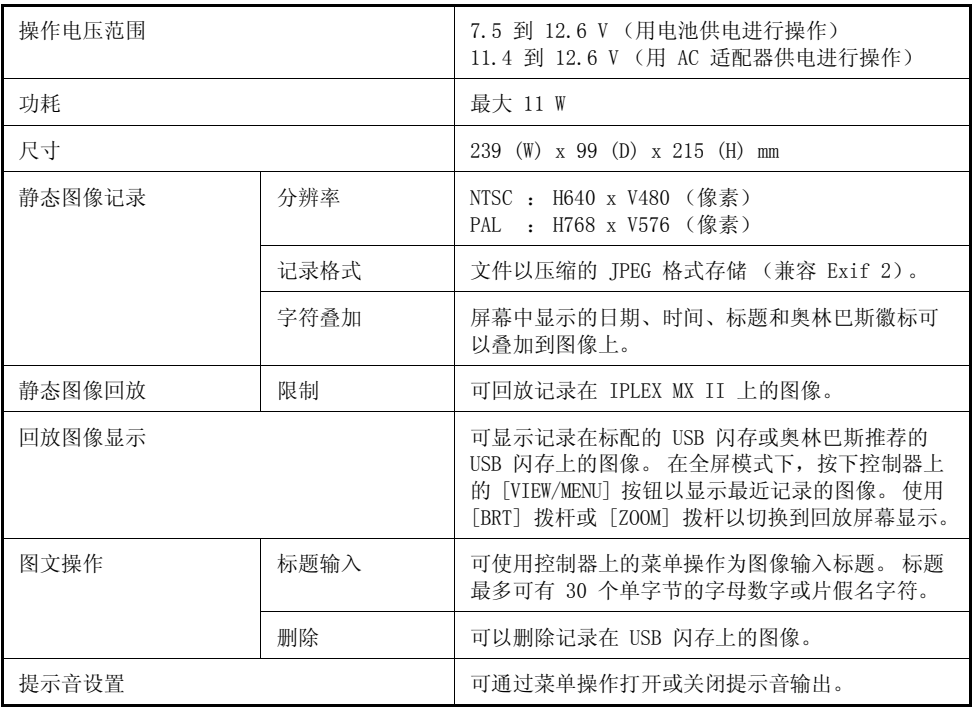

### ■携带箱规格

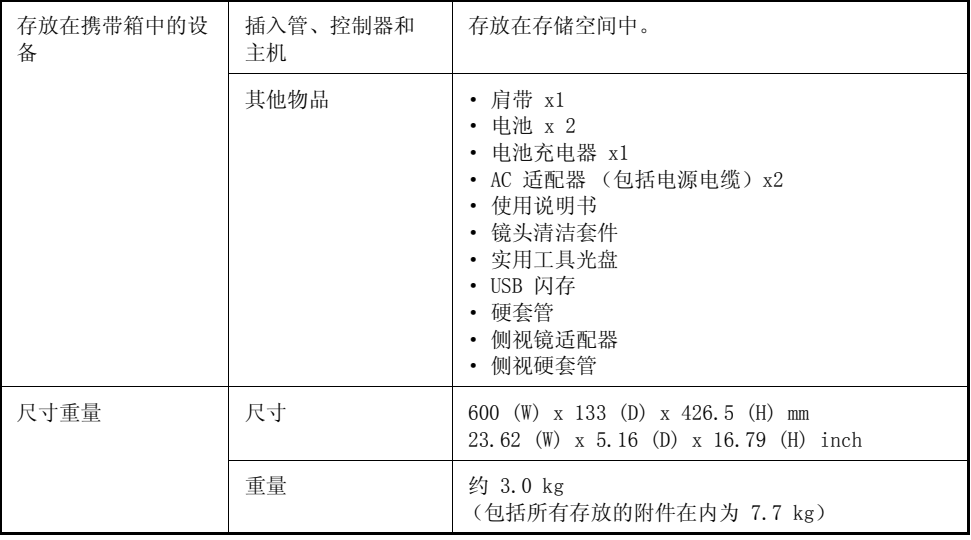

### ■ 侧视镜适配器规格

以下规格代表了侧视镜适配器 (可选)连接到插入管时的性能。 侧视镜适配器可 安装到 IV8630M。

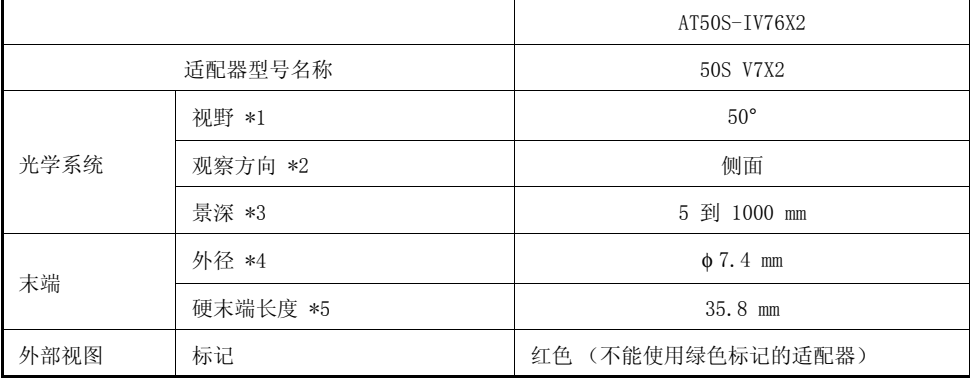

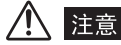

·当侧视镜适配器浸泡在水中后,请立即予以清洗并擦干。 否则,适配器可能受腐蚀或膨胀从 而变得无法从插入管拆卸。

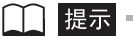

- \*1 图像变得颠倒。
	- ·由于镜像形成的方式,它可能在某些情况下反射出白色的图像。 然而,镜头并无损坏或污 物。 在这种情况下,请将其更靠近对象已防止出现白色的图像。
- \*2 将适配器安装到插入管上后,除镜像图像外的其他图像都可见。
- \*3 表示可以清楚观察图像的范围。
- \*4 将适配器安装到插入管时,可以将其插入到 φ 7.4 mm 孔中。
- \*5 表示安装适配器时,插入管末端的硬性部分的长度。

## ■ 外部应用标准

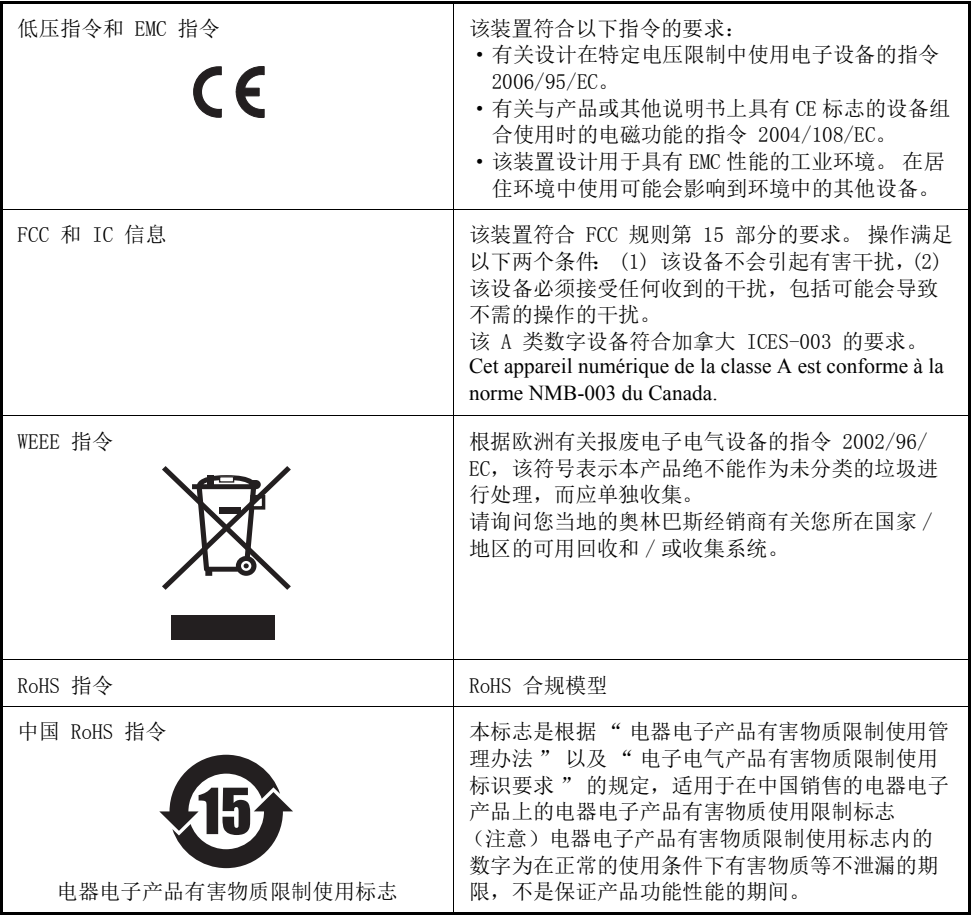

产品中有害物质的名称及含量

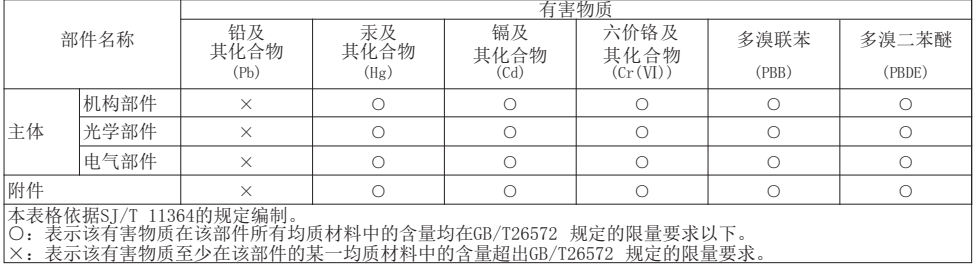

## 系统图表

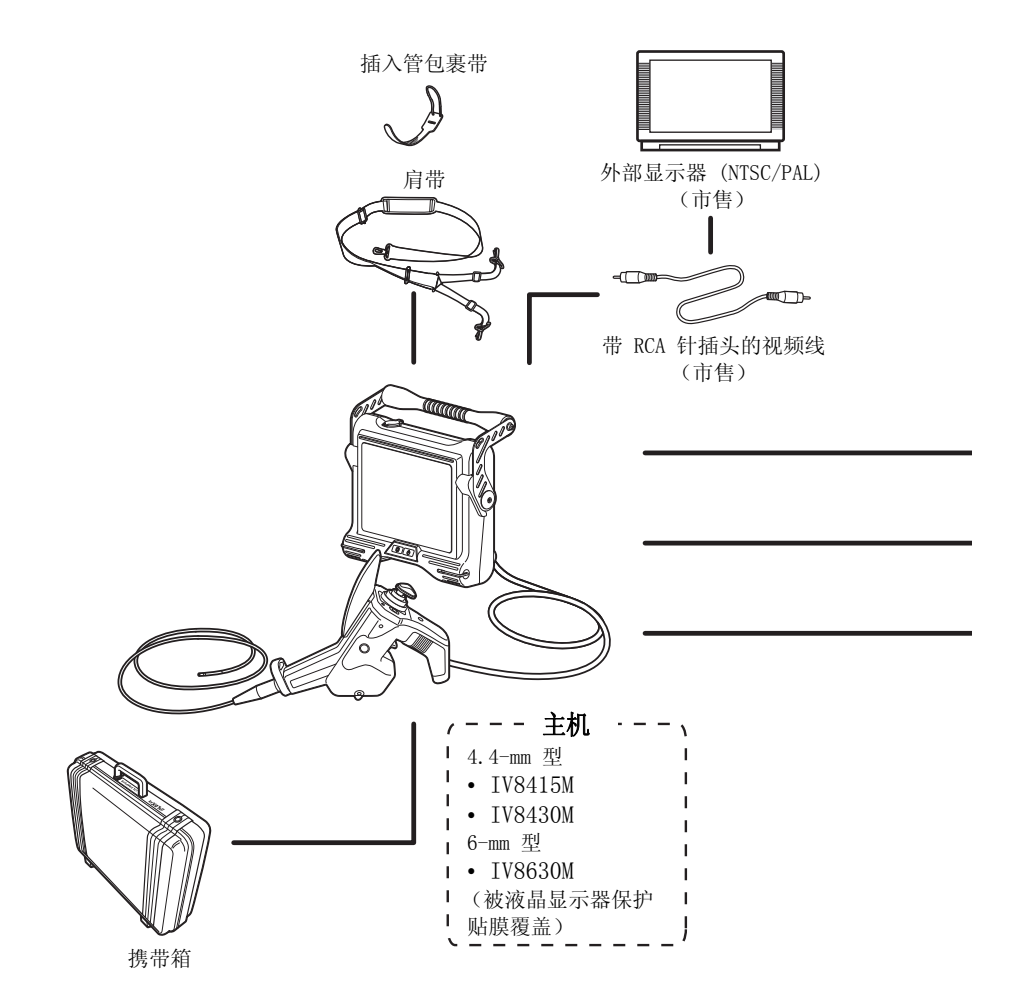

84

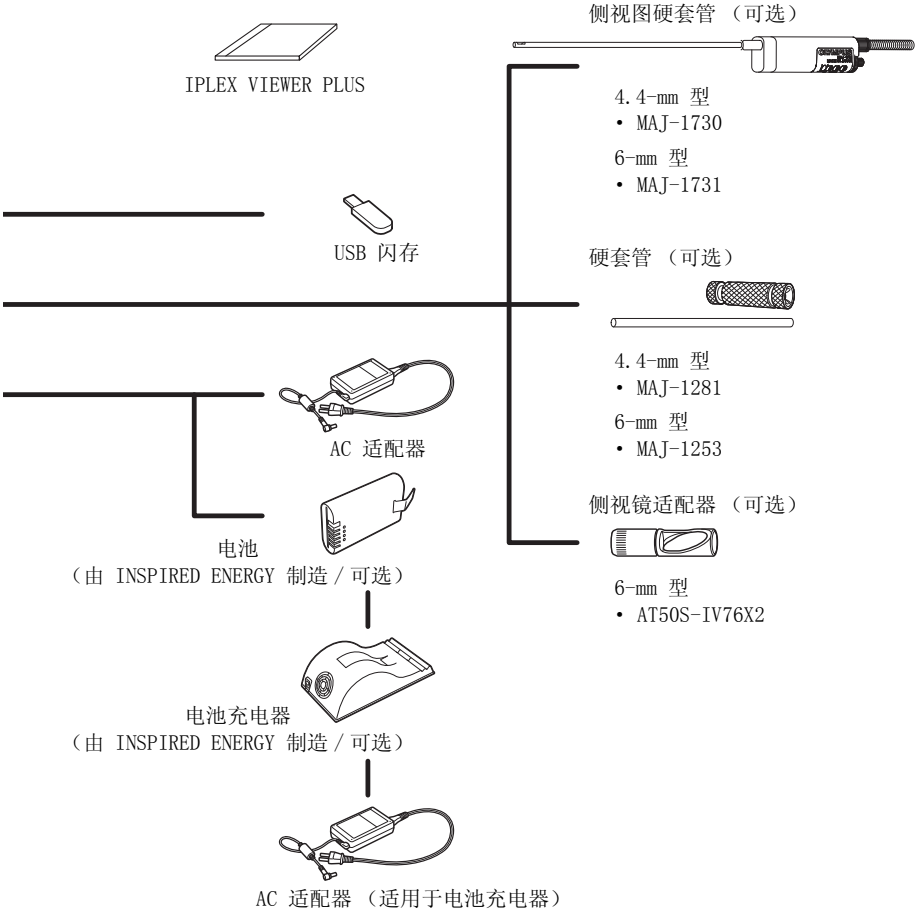

## **OLYMPUS®**

销售商名称-地址

奥林巴斯(中国)有限公司 上海分公司

上海市徐汇区淮海中路1010号嘉华中心10楼 电话: 021-5158-2084

生 产 日 期: 请见捆包箱

环保使用期限: 15年

注意:环境保护使用期限为在正常的使用条件下有害物质等 不泄漏的期限,不是保证产品功能性能的期间。

2016年5月发行